Administration et Sécurité des Réseaux : Administration Système

– M2102 –

# Camille Coti <camille.coti@lipn.univ-paris13.fr>

Département R&T, IUT de Villetaneuse, Université de Paris XIII

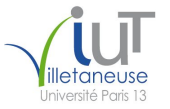

<span id="page-0-0"></span>Ε

④ 重 を → 重 を →

# Plan du cours

- [Introduction du module](#page-2-0)
- [Administration système](#page-4-0)
- [Système multi-utilisateurs](#page-8-0)
- [Limites fixées aux utilisateurs](#page-23-0)
- [Arborescence de fichiers](#page-43-0)
- [Stockage sûr](#page-57-0)
- [Métrologie](#page-90-0)
- [Tâches planifiées](#page-101-0)
- [Système d'exploitation](#page-104-0)
- [Introduction à la virtualisation](#page-115-0)
- [Cloud computing](#page-131-0)

重

不重 医牙骨下

# Plan du cours

# **1** [Introduction du module](#page-2-0)

- <sup>2</sup> [Administration système](#page-4-0)
- <sup>3</sup> [Système multi-utilisateurs](#page-8-0)
- <sup>4</sup> [Limites fixées aux utilisateurs](#page-23-0)
- <sup>5</sup> [Arborescence de fichiers](#page-43-0)
- <sup>6</sup> [Stockage sûr](#page-57-0)
- **[Métrologie](#page-90-0)**
- <sup>8</sup> [Tâches planifiées](#page-101-0)
- <sup>9</sup> [Système d'exploitation](#page-104-0)
- <sup>10</sup> [Introduction à la virtualisation](#page-115-0)

 $\left\{ \begin{array}{ccc} 1 & 0 & 0 \\ 0 & 1 & 0 \end{array} \right.$ 

[Cloud computing](#page-131-0)

<span id="page-2-0"></span>重

#### [Introduction du module](#page-3-0)

# Introduction du module

Organisation du module :

- 3 CM de 1h30 chacun
- 6 TP de 3H chacun

Ressources : slides, cours, polycopié

- Polycopié à lire pour préparer les TP
- TP1 : partie 2
- TP2 : parties 3 à 4.3
- TP3 : parties 4.4 à 6
- TP4 à 6 : parties 7 à 9.

Tout est en ligne : <http://lipn.fr/~coti/cours>

 $\rightarrow$  Module M2102

<span id="page-3-0"></span> $\mathbb{R}$  is a  $\mathbb{R}$  is

# Plan du cours

**1** [Introduction du module](#page-2-0)

- <sup>2</sup> [Administration système](#page-4-0)
- <sup>3</sup> [Système multi-utilisateurs](#page-8-0)
- <sup>4</sup> [Limites fixées aux utilisateurs](#page-23-0)
- <sup>5</sup> [Arborescence de fichiers](#page-43-0)
- <sup>6</sup> [Stockage sûr](#page-57-0)
- **[Métrologie](#page-90-0)**
- <sup>8</sup> [Tâches planifiées](#page-101-0)
- <sup>9</sup> [Système d'exploitation](#page-104-0)
- <sup>10</sup> [Introduction à la virtualisation](#page-115-0)

 $\left\{ \begin{array}{ccc} 1 & 0 & 0 \\ 0 & 1 & 0 \end{array} \right.$ 

[Cloud computing](#page-131-0)

<span id="page-4-0"></span>Ε

[Administration système](#page-5-0)

# Administration système

### Machines administrées :

- **o** Serveurs
- Parc de machines
- Équipements réseaux...

### Utilisateurs : à distinguer des administrateurs !

- Ne font qu'utiliser la machine, ne l'administrent pas
- Peuvent faire des actions limitées. Exemple : pas installer de nouveau périphérique
- Niveau de connaissances variable : certains experts (ou se croyant comme tel...), d'autres ne savent utiliser que ce dont ils ont besoin

<span id="page-5-0"></span>化重氮 化重氮化

#### [Administration système](#page-6-0)

# Administrateur système

Il assure des tâches d'administration sur la machine

 $\rightarrow$  Tout système nécessite d'avoir un administrateur

Tâches d'administration :

- **·** Installation et mise à jour des systèmes
- **•** Installation et mise à jour de logiciels
- Ajout et suppression d'utilisateurs
- Ajout et suppression de matériel, reconfiguration
- **•** Sauvegardes et restaurations
- Surveillance du système
- Sécurité
- Monitoring
- Gestion de la documentation locale
- Aide aux utilisateurs
- ...

<span id="page-6-0"></span>重

(日本) (日本)

### Administrer sa machine :

- La maintenir à jour, appliquer des correctifs quand il en sort...
- **•** Installer un logiciel quand on en a besoin
- **Environnement relativement maîtrisé**

Administrer un parc de machines :

- Hétérogène : machines différentes, équipements différents (routeurs, serveurs, stations de travail, photocopieuses, machines à café...)
- Complexité due à cette hétérogénéité, au nombre d'équipements...
- Notion de machines de production : besoin d'équipements et de logiciels fiables
- Environnement peu maîtrisé : utilisateurs, extérieur...

<span id="page-7-0"></span>化重氮 化重氮化

# Plan du cours

- **1** [Introduction du module](#page-2-0)
- <sup>2</sup> [Administration système](#page-4-0)
- <sup>3</sup> [Système multi-utilisateurs](#page-8-0)
- <sup>4</sup> [Limites fixées aux utilisateurs](#page-23-0)
- <sup>5</sup> [Arborescence de fichiers](#page-43-0)
- <sup>6</sup> [Stockage sûr](#page-57-0)
- **[Métrologie](#page-90-0)**
- <sup>8</sup> [Tâches planifiées](#page-101-0)
- <sup>9</sup> [Système d'exploitation](#page-104-0)
- <sup>10</sup> [Introduction à la virtualisation](#page-115-0)

 $\left\{ \begin{array}{ccc} 1 & 0 & 0 \\ 0 & 1 & 0 \end{array} \right.$ 

[Cloud computing](#page-131-0)

<span id="page-8-0"></span>Ε

### [Système multi-utilisateurs](#page-9-0) Système multi-utilisateurs

Plusieurs utilisateurs :

- Plusieurs utilisateurs peuvent utiliser une même machine
- Sur des serveurs : plusieurs utilisateurs ayant chacun des droits limités :
	- Une tâche ↔ un utilisateur qui n'a le droit que de l'exécuter
	- Exemple : identité sous laquelle tourne le serveur Apache. Serveur piraté → contention de la menace

Principe important : ne donner à un utilisateur que les droits dont il a absolument besoin

Réflexion en amont de la mise en place des comptes utilisateurs sur un système :

- $\bullet$  Catégories d'utilisateurs ?  $\rightarrow$  Définition de groupes
- Utilisateurs réels (physiques) ou pour l'administration ?
- Permissions qu'il est nécessaire d'accorder à ces utilisateurs ?
- Politique des comptes : temporaires, permanents, etc...

<span id="page-9-0"></span>イロト イ母 トイヨ トイヨ トー

### [Système multi-utilisateurs](#page-10-0) Utilisateurs d'un système

### Super-utilisateur

- Il a tous les droits !
- À utiliser avec parcimonie... doit être réservé aux tâches d'administration.
- Jamais utilisé en permanence !

## Comptes utilisateurs

- Vrais utilisateurs, correspondent à une personne
- Attention à éviter d'avoir plusieurs personnes sur un même groupe
- Doivent avoir des permissions limitées

### Comptes système

- Ne correspondent pas à des personnes réelles
- Utilisés par le système pour certaines tâches. Exemple : faire tourner un serveur
- Ne doivent avoir que les permissions dont ils ont besoin pour effectuer cette tâche en particulier
- Ne doivent pas pouvoir se connecter sur le système

 $(1, 1)$  and  $(1, 1)$  and  $(1, 1)$  and  $(1, 1)$  and  $(1, 1)$  and  $(1, 1)$  and  $(1, 1)$ 

<span id="page-10-0"></span>B.

### [Système multi-utilisateurs](#page-11-0) Utilisateurs d'un système

### Utilisateurs locaux

- N'existent que sur le système local
- Créés, configurés et maintenus sur le système local
- N'existent pas sur une autre machine du réseau

### Utilisateurs réseau

- Gestion généralement centralisée sur un un service d'annuaire (NIS, LDAP, ActiveDirectory...)
- Sont connus de toutes les machines qui utilisent ce service d'annuaire

<span id="page-11-0"></span>重

化重氮 化重氮化

### [Système multi-utilisateurs](#page-12-0) Création d'un utilisateur

Seul le super-utilisateur peut effectuer cette tâche

 $\rightarrow$  Raison évidente...

### Commande adduser

- **Crée un utilisateur**
- Local ou réseau
- Avec ou sans mot de passe, avec ou sans répertoire personnel, etc...

### Commande useradd

- Crée un utilisateur
- Uniquement local
- Même comportement que adduser, à part le point précédent

Mais ! Attention, le comportement de ces commandes dépend souvent de la version d'Unix et de la distribution utilisée. Lisez la doc en ligne locale !

<span id="page-12-0"></span>不重 医阿里耳氏

### [Système multi-utilisateurs](#page-13-0) Configuration de la création d'utilisateurs

Fichiers /etc/login.defs et /etc/adduser.conf

- /etc/login.defs permet de configurer useradd
- /etc/adduser.conf permet de configurer adduser

Exemple :

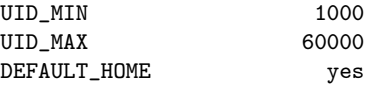

Profil par défaut : contenu du répertoire /etc/skel

- Squelette qui va être copié dans le répertoire personnel de chaque utilisateur créé
- **•** Fichiers mais aussi répertoires

<span id="page-13-0"></span> $\epsilon = 1$ 

### [Système multi-utilisateurs](#page-14-0) Informations sur les utilisateurs

Obtenir des informations sur un utilisateur :

• Son iud, ses groupes : id coti@maximum:~\$ id coti uid=3456(coti) gid=1000 groupes=1000

 $-10.5$ 

<span id="page-14-0"></span>GHT.

④ 重 を ④ 重 を ……

### [Système multi-utilisateurs](#page-15-0) Informations sur les utilisateurs

Obtenir des informations sur un utilisateur :

- Son iud, ses groupes : id coti@maximum:~\$ id coti uid=3456(coti) gid=1000 groupes=1000
- Plus d'info : finger

```
coti@maximum:~$ finger figatellix
Login: figatellix Name: Figatellix
Directory: /home/figatellix Shell: /bin/bash
Last login Tue Feb 4 15:38 (CET) on tty1
New mail received Sun Apr 27 17:51 2014 (CEST)
    Unread since Mon Feb 3, 16.07, 2014 (CET)
No Plan.
```
<span id="page-15-0"></span>化重变 化重变 计重变

## [Système multi-utilisateurs](#page-16-0)

# Fichiers d'informations des utilisateurs : /etc/passwd

# Fichier /etc/passwd

- Contient les informations relatives aux comptes eux-mêmes
- Une ligne par compte
- 7 champs séparés par le symbole " :" :

Exemple :

figatellix:x:1000:1001:Figatellix,,,:/home/figatellix:/bin/bash

- $\bullet$  login
- 2 x, anciennement le mot de passe, non-affichable
- **3** user id, ou *uid* de l'utilisateur
- **O** numéro du groupe primaire (group id, ou gid) de l'utilisateur
- <sup>5</sup> nom complet de l'utilisateur et éventuelles remarques ;
- **•** chemin vers le répertoire personnel ;
- **2** shell de connexion

<span id="page-16-0"></span>化重变 化重变 计重变

# Fichiers d'informations des utilisateurs : /etc/shadow

## Fichier /etc/shadow

- Contient les informations relatives aux mots de passe des comptes, et les mots de passe (cryptés)
- Une ligne par compte
- 9 champs séparés par le symbole " :" :

Exemple :

figatellix:\$6\$ZzwWAP5z\$DzF2Qf8pib3CY88EqeBlQz6KNC1:16104:0:99999:7:::

- $\bullet$  login
- **2** mot de passe, crypté
- <sup>3</sup> le nombre de jours entre le 1er janvier 1970 et la date de dernier changement du mot de passe
- <sup>4</sup> nombre de jours avant que le mot de passe puisse être changé
- <sup>5</sup> nombre de jours avant que le mot de passe doive être changé
- <sup>6</sup> nombre de jours durant lesquels l'utilisateur est prévenu de l'expiration de son mot de passe
- <sup>7</sup> nombre de jours entre l'expiration du mot de passe et la fermeture du compte
- <sup>8</sup> la date de fermeture du compte
- <sup>9</sup> champ réservé pour un éventuel usage ultérieur[.](#page-16-0)

<span id="page-17-0"></span> $\mathcal{A} \subset \mathbb{R}^n \times \mathcal{A} \subset \mathbb{R}^n \times \mathcal{A} \subset \mathbb{R}^n.$ 

/etc/passwd vs /etc/shadow

```
coti@maximum:~$ ls -l /etc/passwd /etc/shadow
-rw-r--r-- 1 root root 1762 févr. 14 14:51 /etc/passwd
-rw-r----- 1 root shadow 1196 févr. 14 14:51 /etc/shadow
```
Les deux appartiennent au super-utilisateur

- /etc/passwd est lisible par tout le monde
- /etc/shadow n'est lisible par le super-utilisateur et les membres du groupe shadow.
- modifiables uniquement par le super-utilisateur

Contrairement à ce que leur nom évoque, c'est le fichier /etc/shadow qui contient les mots de passe et non pas le fichier /etc/passwd.

<span id="page-18-0"></span>イロン イ何ン イヨン イヨン・コー

### [Système multi-utilisateurs](#page-19-0) Groupes d'utilisateurs

Principe :

- Rassembler les utilisateurs dans des groupes
- **·** Donner des **permissions** à chaque groupe

Exemple : "tous les membres de ce projet ont le droit d'écrire dans ce répertoire"

- On met tous les membres du projet dans un groupe
- On donne les droits en écriture sur le répertoire à ce groupe

Chaque utilisateur fait partie d'au moins 1 groupe :

- · Obligatoirement dans un groupe primaire et un seul
- Éventuellement dans des groupes supplémentaires

Commande id :

```
coti@maximum:~$ id figatellix
uid=1000(figatellix) gid=1001(figatellix) groupes=24(cdrom),25(floppy),
29(audio),30(dip),44(video),46(plugdev),104(scanner),109(bluetooth),
111(netdev),1001(figatellix)
```
<span id="page-19-0"></span>**ADD CERTIFY STARK HEAR** 

#### [Système multi-utilisateurs](#page-20-0)

## Informations sur les groupes

Fichier /etc/group : contient les définitions des groupes

- nom du groupe;
- x, anciennement le mot de passe, non-affichable
- le numéro du groupe
- la liste des utilisateurs faisant partie du groupe en tant que groupe secondaire

```
root:x:0:
cdrom:x:24:figatellix
audio:x:29:pulse,figatellix
figatellix:x:1001:
```
<span id="page-20-0"></span>E.

化重变 化重变化

# Informations sur les groupes

Fichier /etc/group : contient les définitions des groupes

- nom du groupe;
- x, anciennement le mot de passe, non-affichable
- le numéro du groupe
- la liste des utilisateurs faisant partie du groupe en tant que groupe secondaire

```
root:x:0:
cdrom:x:24:figatellix
audio:x:29:pulse,figatellix
figatellix:x:1001:
```
Fichier /etc/gshadow : contient les mots de passe des groupes.

- nom du groupe
- mot de passe du groupe, crypté (cf fichier /etc/shadow)
- liste des utilisateurs définis comme administrateurs de ce groupe
- liste des utilisateurs faisant partie du groupe en tant que groupe secondaire

```
root:*::
cdrom:*::figatellix
audio:*::pulse,figatellix
figatellix:!::
```
<span id="page-21-0"></span> $\mathcal{A}(\overline{\mathcal{B}}) \rightarrow \mathcal{A}(\overline{\mathcal{B}}) \rightarrow \mathcal{A}(\overline{\mathcal{B}}) \rightarrow \mathcal{A}(\overline{\mathcal{B}})$ 

### [Système multi-utilisateurs](#page-22-0) Modifier les groupes

Plusieurs possibilités pour manipuler quels utilisateurs sont dans les groupes :

- Commande usermod : modification du groupe d'un utilisateur root@maximum:~# usermod -a -G backup figatellix
- Pour modifier les groupes secondaires : modification du fichier /etc/group, ajout/suppression des utilisateurs dans les groupes
- Pour modifier le groupe primaire : modification du fichier /etc/passwd

Modification des propriétés d'un groupe : commande groupmod

Modification son gid, son mot de passe ou son nom du groupe.

<span id="page-22-0"></span>医骨盆 医骨盆的

# Plan du cours

- <sup>1</sup> [Introduction du module](#page-2-0)
- <sup>2</sup> [Administration système](#page-4-0)
- <sup>3</sup> [Système multi-utilisateurs](#page-8-0)

### <sup>4</sup> [Limites fixées aux utilisateurs](#page-23-0)

- **[Permissions Unix](#page-24-0)**
- [Devenir super-utilisateur](#page-32-0)
- [Quotas d'espace de stockage](#page-34-0)
- [Limites du système](#page-39-0) [d'exploitation](#page-39-0)

## [Arborescence de fichiers](#page-43-0)

# [Stockage sûr](#page-57-0)

## **[Métrologie](#page-90-0)**

- <sup>8</sup> [Tâches planifiées](#page-101-0)
- <sup>9</sup> [Système d'exploitation](#page-104-0)
- <sup>10</sup> [Introduction à la virtualisation](#page-115-0)
- [Cloud computing](#page-131-0)

 $-10<sup>-1</sup>$ 

<span id="page-23-0"></span>后

4 重 8 14 重 8 11

# <span id="page-24-0"></span> $\Omega$

后

 $\mathcal{A} \xrightarrow{\sim} \mathcal{B} \rightarrow \mathcal{A} \xrightarrow{\sim} \mathcal{B} \rightarrow \mathcal{B}$ 

# **1** [Introduction du module](#page-2-0)

- <sup>2</sup> [Administration système](#page-4-0)
- <sup>3</sup> [Système multi-utilisateurs](#page-8-0)

### <sup>4</sup> [Limites fixées aux utilisateurs](#page-23-0) **[Permissions Unix](#page-24-0)**

- **·** [Devenir super-utilisateur](#page-32-0)
- [Quotas d'espace de stockage](#page-34-0)
- [Limites du système d'exploitation](#page-39-0)

## <sup>5</sup> [Arborescence de fichiers](#page-43-0)

## <sup>6</sup> [Stockage sûr](#page-57-0)

## **[Métrologie](#page-90-0)**

 $-10<sup>-1</sup>$ 

 $\leftarrow$   $\leftarrow$   $\leftarrow$ 

```
coti@maximum:~/repertoire$ ls -l
total 16
lrwxrwxrwx 1 coti users 27 avril 27 16:48 lien \rightarrow /boot/vmlinuz-3.2.0
-rwxr-xr-x 1 coti users 5837 avril 27 16:48 plante
-rw-r--r-- 1 coti users 225 avril 27 16:48 plante.c
drwxr-xr-x 2 coti users 4096 avril 27 16:48 subdir
```
1ere colonne : mode de chaque fichier

- Composé de dix caractères
- un indicateur de type (un caractère) : répertoire, lien symbolique, pipeline, socket, fichier normal...
- o puis les droits d'accès à ce fichier (neuf caractères).

<span id="page-25-0"></span>**KEYKEY E MAG** 

```
coti@maximum:~/repertoire$ ls -l
total 16
lrwxrwxrwx 1 coti users 27 avril 27 16:48 lien \rightarrow /boot/vmlinuz-3.2.0
-rwxr-xr-x 1 coti users 5837 avril 27 16:48 plante
-rw-r--r-- 1 coti users 225 avril 27 16:48 plante.c
drwxr-xr-x 2 coti users 4096 avril 27 16:48 subdir
```
1ere colonne : mode de chaque fichier

- Composé de dix caractères
- un indicateur de type (un caractère) : répertoire, lien symbolique, pipeline, socket, fichier normal...
- o puis les droits d'accès à ce fichier (neuf caractères).

Droits d'accès : 3 blocs de 3 caractères :

- Droits de l'utilisateur propriétaire du fichier
- Droits du groupe propriétaire du fichier
- Droits du reste du monde

化重新 化重新分子

<span id="page-26-0"></span> $\equiv$   $\Omega$ 

Permissions : 3 caractères par catégorie concernée :

- Lecture : r (read)
- Écriture : w (write)
- Exécution : x (execute)

Exemple : rwxr-xr-x

- Le propriétaire du fichier a le droit d' exécuter, écrire et lire le fichier (droits rwx)
- Les membres du groupe propriétaire du fichier ont le droit de l' exécuter et de le lire mais pas d'écrire dessus (droits r-x)
- Le reste du monde a le droit de l' exécuter et de le lire mais pas d'écrire dessus (droits r-x)

<span id="page-27-0"></span> $\equiv$ 

化重压 化重压力

Autre façon d'exprimer les permissions associées à un fichier : forme numérique

- Chaque caractère  $= 1$  bit
	- Valeur 1 si la permission est présente, 0 sinon
- $\bullet$  3 groupes de 3 bits = 3 nombres codés sur 3 bits chacun

Exemple : rwxr-x–x

- En binaire : 111 101 001
- En décimal : 751

<span id="page-28-0"></span>重

化重氮 化重氮化

Modification des permissions associées à un fichier : commande chmod (change mode)

Utilisation :

```
Définition des droits : signe =
  coti@maximum:~/repertoire$ chmod =rwxrxrx plante.c
```
- Ajout ou retrait de droits : signe + ou coti@maximum:~/repertoire\$ chmod g-x plante.c coti@maximum:~/repertoire\$ chmod g+w plante.c
- Utilisation de la forme numérique coti@maximum:~/repertoire\$ chmod 751 plante.c

<span id="page-29-0"></span>④ 重 を ④ 重 を ……

### [Limites fixées aux utilisateurs](#page-30-0) [Permissions Unix](#page-30-0) Masque de création

Masque de création  $=$  définit permissions associées à un fichier à sa création

Quatre chiffres :

- Indicateur de type de fichier (donc 0)
- Masque de permissions

On calcule les permissions en retranchant ce masque :

- De 0777 pour un répertoire
- De 0666 pour un fichier normal

Exemple :

coti@maximum:~/repertoire\$ umask 0022

- Création d'un répertoire : 0777−0022 = 0755 = rwxr-xr-x
- Création d'un fichier normal : 0777−0022 = 0644 = rw-r–r–

<span id="page-30-0"></span>(ロトラ 河 トラ ミン・エンジン

Lorsqu'un fichier est créé, quels sont son utilisateur et son groupe propriétaires ?

- Utilisateur propriétaire : utilisateur qui a créé le ficher
- **·** Groupe propriétaire : groupe primaire de l'utilisateur qui a créé le fichier

```
coti@maximum:/tmp$ touch toto
coti@maximum:/tmp$ ls -l toto
-ru-r--r-1 coti 1000 331 avril 27 16:39 toto
```
Changement de propriétaire d'un fichier : commande chown (change owner)

Changement d'utilisateur propriétaire ou également du groupe propriétaire

```
root@maximum:/tmp# chown figatellix toto
root@maximum:/tmp# ls -l toto
-rw-r--r-- 1 figatellix 1000 331 avril 27 16:39 toto
root@maximum:/tmp# chown figatellix:audio toto
root@maximum:/tmp# ls -l toto
-rw-r--r-- 1 figatellix audio 331 avril 27 16:39 toto
```
<span id="page-31-0"></span>**A DIA K R A B A B A DIA K R A K A G A B A SA CA** 

### **1** [Introduction du module](#page-2-0)

- [Administration système](#page-4-0)
- <sup>3</sup> [Système multi-utilisateurs](#page-8-0)

### <sup>4</sup> [Limites fixées aux utilisateurs](#page-23-0)

**[Permissions Unix](#page-24-0)** 

### [Devenir super-utilisateur](#page-32-0)

- [Quotas d'espace de stockage](#page-34-0)
- [Limites du système d'exploitation](#page-39-0)

## <sup>5</sup> [Arborescence de fichiers](#page-43-0)

## <sup>6</sup> [Stockage sûr](#page-57-0)

## **[Métrologie](#page-90-0)**

 $-10<sup>-1</sup>$ 

 $\leftarrow$   $\leftarrow$   $\leftarrow$ 

<span id="page-32-0"></span>后

 $\mathcal{A} \xrightarrow{\sim} \mathcal{B} \xrightarrow{\sim} \mathcal{A} \xrightarrow{\sim} \mathcal{B} \xrightarrow{\sim}$ 

# Devenir super-utilisateur

Deux possibilités :

- Changement d'identité : commande su (switch user)
	- **Permanent : on devient le super-utilisateur**
	- Nécessite de connaitre le mot de passe
- Exécution d'une commande en tant que super-utilisateur : commande sudo
	- Temporaire : uniquement le temps d'exécuter la commande
	- Nécessite d'avoir été autorisé explicitement à utiliser sudo (fichier /etc/sudoers)
	- Actions journalisées : on sait qui a fait quoi en tant que super-utilisateur
	- Possibilité de définir précisément ce qu'un utilisateur a le droit de faire avec sudo

<span id="page-33-0"></span>三.

**Barbara** 

### **1** [Introduction du module](#page-2-0)

- <sup>2</sup> [Administration système](#page-4-0)
- <sup>3</sup> [Système multi-utilisateurs](#page-8-0)

### <sup>4</sup> [Limites fixées aux utilisateurs](#page-23-0)

- **[Permissions Unix](#page-24-0)**
- **·** [Devenir super-utilisateur](#page-32-0)
- [Quotas d'espace de stockage](#page-34-0)
- [Limites du système d'exploitation](#page-39-0)

## <sup>5</sup> [Arborescence de fichiers](#page-43-0)

<sup>6</sup> [Stockage sûr](#page-57-0)

## **[Métrologie](#page-90-0)**

 $-10<sup>-1</sup>$ 

<span id="page-34-0"></span>后

 $\mathcal{A} \xrightarrow{\sim} \mathcal{B} \xrightarrow{\sim} \mathcal{A} \xrightarrow{\sim} \mathcal{B} \xrightarrow{\sim}$ 

# Principe des quotas

Quotas : mis en place au niveau du système de fichiers

- Limitation de l'espace de stockage que peut occuper un utilisateur
- Deux éléments limités : l' espace occupé et le nombre de fichiers

Deux limites :

- La limite dure (hard limit), qui ne peut pas être dépassée
- La limite douce (soft limit), qui peut être dépassée temporairement

<span id="page-35-0"></span>重

不重 医阿里耳氏
<sup>1</sup> La partition doit être montée avec les options idoines : /dev/sdb1 /home ext3 defaults,usrquota,grpquota 1 1

<sup>2</sup> Deux fichiers à la racine de la partition concernée :

- **.** quota.user
- quota.group

Il faut juste qu'ils soient présents et aiment les droits 600.

**3** Activation et désactivation des quotas :

coti@maximum:~\$ sudo quotaon -a coti@maximum:~\$ sudo quotaoff

Vérification des quotas :

coti@maximum:~\$ sudo quotacheck -vguma -F vfsv0

<span id="page-36-0"></span>医骨盆 医骨盆的

# Configuration des quotas

[Limites fixées aux utilisateurs](#page-37-0) [Quotas d'espace de stockage](#page-37-0)

Commande edquota : edite les quotas sur une partition donnée.

Ouvre un éditeur de texte qui affiche un tableau modifiable :

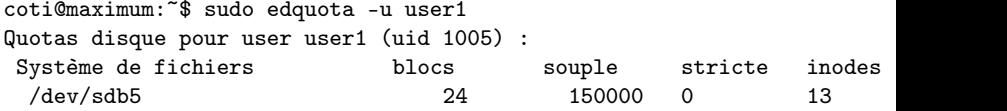

(ロ) (*同*)

<span id="page-37-0"></span>(三)

 $\mathcal{A} \xrightarrow{\sim} \mathcal{B} \xrightarrow{\sim} \mathcal{A} \xrightarrow{\sim} \mathcal{B} \xrightarrow{\sim} \mathcal{B}$ 

# Configuration des quotas

[Limites fixées aux utilisateurs](#page-38-0) [Quotas d'espace de stockage](#page-38-0)

Commande edquota : edite les quotas sur une partition donnée.

Ouvre un éditeur de texte qui affiche un tableau modifiable :

coti@maximum:~\$ sudo edquota -u user1 Quotas disque pour user user1 (uid 1005) : Système de fichiers blocs souple stricte inodes souple /dev/sdb5 24 150000 0 13 0

Affichage des quotas et état de l'utilisation : commande repquota

coti@maximum:~\$ sudo repquota /home \*\*\* Rapport pour les quotas user sur le périphérique /dev/sdb5 Période de sursis bloc : 7days ; période de sursis inode : 7days

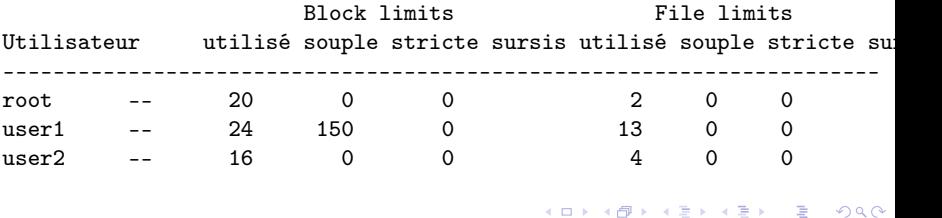

<span id="page-38-0"></span>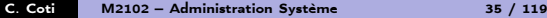

[Limites fixées aux utilisateurs](#page-39-0) [Limites du système d'exploitation](#page-39-0)

### **1** [Introduction du module](#page-2-0)

- <sup>2</sup> [Administration système](#page-4-0)
- <sup>3</sup> [Système multi-utilisateurs](#page-8-0)

### <sup>4</sup> [Limites fixées aux utilisateurs](#page-23-0)

- **[Permissions Unix](#page-24-0)**
- **·** [Devenir super-utilisateur](#page-32-0)
- [Quotas d'espace de stockage](#page-34-0)
- [Limites du système d'exploitation](#page-39-0)

### <sup>5</sup> [Arborescence de fichiers](#page-43-0)

<sup>6</sup> [Stockage sûr](#page-57-0)

### **[Métrologie](#page-90-0)**

 $-10<sup>-1</sup>$ 

<span id="page-39-0"></span>后

 $\mathcal{A} \xrightarrow{\sim} \mathcal{B} \xrightarrow{\sim} \mathcal{A} \xrightarrow{\sim} \mathcal{B} \xrightarrow{\sim}$ 

Fixées par le système d'exploitation

- Garde-fou pour l'utilisateur (en cas de bug par exemple)
- Pour l'administrateur : évite qu'un utilisateur ne monopolise le système Deux sortes de limites :
	- La limite douce (soft limit), fixée par l'utilisateur ;
	- La limite dure (hard limit), fixée par l'administrateur.

Commande ulimit

<span id="page-40-0"></span>三.

化重氮 化重氮化

<span id="page-41-0"></span>4 ロ ト 4 何 ト 4 ヨ ト 4 ヨ ト -

### Affichage des limites : ulimit -a (all)

core file size (blocks, -c) 0 scheduling priority (-e) 0 pending signals (-i) 63602 max locked memory (kbytes, -l) 64 open files (-n) 1024 pipe size (512 bytes, -p) 8 POSIX message queues (bytes, -q) 819200 real-time priority (-r) 0 stack size (kbytes, -s) 8192 max user processes (-u) 63602

data seg size (kbytes, -d) unlimited file size (blocks, -f) unlimited max memory size (kbytes, -m) unlimited cpu time (seconds, -t) unlimited virtual memory (kbytes, -v) unlimited file locks (-x) unlimited

Configuration des limites système : fichier /etc/security/limits.conf, par groupe ou par utilisateur

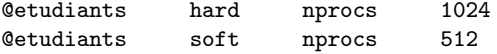

Configuration des limites utilisateur : commande ulimit avec l'option correpsondant à la limite à modifier

```
coti@maximum:~$ ulimit -n
1024
coti@maximum:~$ ulimit -n 2086
coti@maximum:~$ ulimit -n
2086
```
<span id="page-42-0"></span>B.

医骨盆 医骨盆的

## Plan du cours

- **1** [Introduction du module](#page-2-0)
- <sup>2</sup> [Administration système](#page-4-0)
- <sup>3</sup> [Système multi-utilisateurs](#page-8-0)
- <sup>4</sup> [Limites fixées aux utilisateurs](#page-23-0)
- <sup>5</sup> [Arborescence de fichiers](#page-43-0)
- <sup>6</sup> [Stockage sûr](#page-57-0)
- **[Métrologie](#page-90-0)**
- <sup>8</sup> [Tâches planifiées](#page-101-0)
- <sup>9</sup> [Système d'exploitation](#page-104-0)
- <sup>10</sup> [Introduction à la virtualisation](#page-115-0)

 $\left\{ \begin{array}{ccc} 1 & 0 & 0 \\ 0 & 1 & 0 \end{array} \right.$ 

[Cloud computing](#page-131-0)

<span id="page-43-0"></span>重

### [Arborescence de fichiers](#page-44-0) Arborescence de fichiers

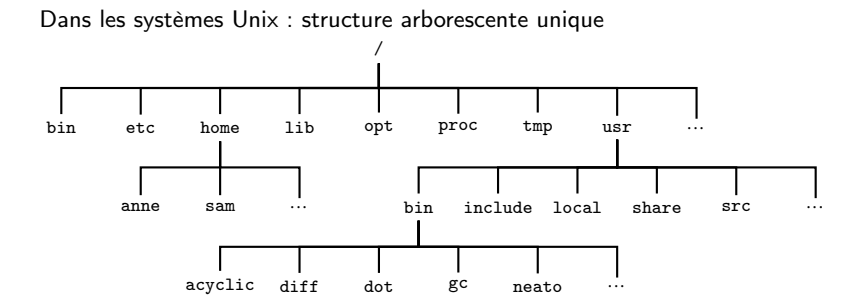

 $-10<sup>-1</sup>$ 

<span id="page-44-0"></span>

### [Arborescence de fichiers](#page-45-0) Rattachement d'une partition

Pour rattacher une partition à cette structure, on la monte à un point de montage :

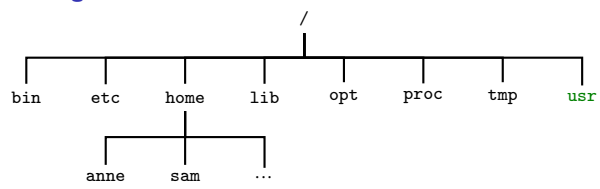

 $-10<sup>-1</sup>$ 

<span id="page-45-0"></span>GHT.

 $\mathcal{A} \xrightarrow{\sim} \mathcal{B} \xrightarrow{\sim} \mathcal{A} \xrightarrow{\sim} \mathcal{B} \xrightarrow{\sim}$ 

### [Arborescence de fichiers](#page-46-0) Rattachement d'une partition

Pour rattacher une partition à cette structure, on la monte à un point de montage :

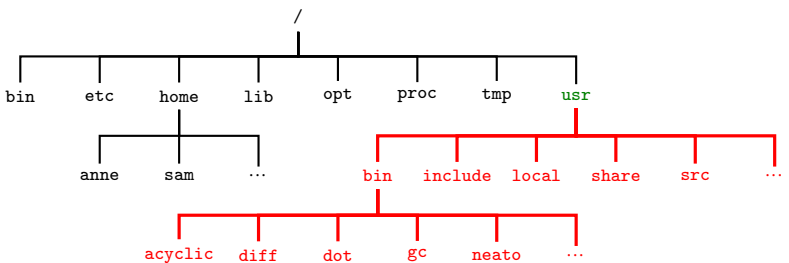

**COLL**  $\overline{A}$  <span id="page-46-0"></span> $\mathbf{A} \equiv \mathbf{A} \quad \mathbf{A} \equiv \mathbf{A}$ 

### Définition des partitions à monter au démarrange

### Fichier /etc/fstab

Donne les partitions, leur type et leur point de montage

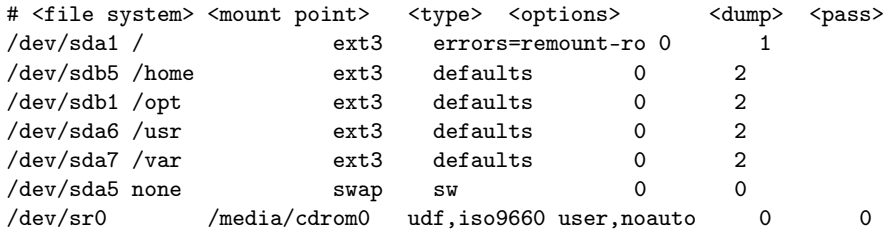

 $-10<sup>-1</sup>$ 

<span id="page-47-0"></span> $\equiv$ 

化重变 化重变化

### [Arborescence de fichiers](#page-48-0) Montage à l'exécution

Pour voir quelles partitions sont montées : commande mount

coti@thorim:~\$ mount /dev/disk0s2 on / (hfs, local, journaled) devfs on /dev (devfs, local, nobrowse) map -hosts on /net (autofs, nosuid, automounted, nobrowse) map auto\_home on /home (autofs, automounted, nobrowse)

<span id="page-48-0"></span> $\mathbf{A} \oplus \mathbf{A} \oplus \mathbf{A} \oplus \mathbf{A} \oplus \mathbf{A} \oplus \mathbf{A}$ 

### [Arborescence de fichiers](#page-49-0) Montage à l'exécution

Pour voir quelles partitions sont montées : commande mount

coti@thorim:~\$ mount /dev/disk0s2 on / (hfs, local, journaled) devfs on /dev (devfs, local, nobrowse) map -hosts on /net (autofs, nosuid, automounted, nobrowse) map auto\_home on /home (autofs, automounted, nobrowse)

Montage d'une partition à la main : commande mount (avec des arguments) :

mount [options] <partition> <point de montage>

Par exemple :

root@maximum:~# mount /dev/sdb5 /home

<span id="page-49-0"></span>**KEYKEY E MAN** 

### [Arborescence de fichiers](#page-50-0) Montage à l'exécution

Pour voir quelles partitions sont montées : commande mount

coti@thorim:~\$ mount /dev/disk0s2 on / (hfs, local, journaled) devfs on /dev (devfs, local, nobrowse) map -hosts on /net (autofs, nosuid, automounted, nobrowse) map auto\_home on /home (autofs, automounted, nobrowse)

Montage d'une partition à la main : commande mount (avec des arguments) :

mount [options] <partition> <point de montage>

Par exemple :

root@maximum:~# mount /dev/sdb5 /home

Démontage d'une partition : commande umount

root@maximum:~# umount /home

<span id="page-50-0"></span> $AB + AB + AB + AB$ 

### [Arborescence de fichiers](#page-51-0) Nommage des disques sous Linux

Rappel : sous Unix, tout est fichier

 $\rightarrow$  On peut voir les partitions comme des fichiers spéciaux, dans l'arborescence

On trouve ces fichiers dans le répertoire /dev

Système de nommage des disques :

- Première lettre : type de connectique
	- h pour une interface IDE, s pour une interface SATA ou SCSI.
- **o** Deuxième lettre : un d.
- Troisième lettre sert à numéroter les disques : le premier utilise un a, le deuxième un b, etc...

Exemples :

- $\bullet$  /dev/hda = premier disque IDE
- /dev/sdc = troisième disque SATA ou SCSI

<span id="page-51-0"></span>化重压 化重压力

Un disque doit être partitionné pour être utilisé.

Nommage sous Linux :

- Nom du disque dont la partition fait partie
- Numéro de partition, en commençant à 1

Exemple : /dev/sda3 = troisième partition du premier disque SATA ou SCSI.

<span id="page-52-0"></span> $\exists x \in \mathcal{X} \Rightarrow x$ 

Système de fichiers : organise le stockage et l'accès des données sur une partition d'un disque.

Fonctionnalités de base d'un système de fichiers :

- Ouverture et fermeture de fichiers
- Gestion des droits d'accès...

Exemples :

- FAT (puis FAT16, FAT32, VFAT...) : système historique sous MS DOS puis Windows
- NTFS : remplace FAT, permet de gérer les droits d'accès
- ext2, ext3, ext4 : utilisés par défaut par les systèmes Linux
- HFS, HFS+ : utilisé sous Mac OS X, iPod, iPad, iPhone...

<span id="page-53-0"></span>B.

④ 重 を ④ 重 を …

### [Arborescence de fichiers](#page-54-0) Mise en place d'un système de fichiers

La commande mkfs permet de mettre en place un système de fichiers sur une partition

On spécifie le type de système de fichiers

Exemple :

root@maximum:~# mkfs -t ext3 /dev/sda5

Ici : on crée un système de fichiers ext3 sur la partition /dev/sda5.

<span id="page-54-0"></span>三.

化重变 化重变化

### [Arborescence de fichiers](#page-55-0) Mise en place d'un système de fichiers

La commande mkfs permet de mettre en place un système de fichiers sur une partition

On spécifie le type de système de fichiers

Exemple :

root@maximum:~# mkfs -t ext3 /dev/sda5

Ici : on crée un système de fichiers ext3 sur la partition /dev/sda5.

Redimensionner un système de fichiers : resize2fs

- Attention en diminuant la taille : les données présentes doivent continuer à tenir !
- La partition ne doit pas être montée dans l'arborescence de fichiers au moment de l'exécution

<span id="page-55-0"></span>DE 19

化重新 化重新分

### [Arborescence de fichiers](#page-56-0) Mise en place d'un système de fichiers

La commande mkfs permet de mettre en place un système de fichiers sur une partition

On spécifie le type de système de fichiers

Exemple :

root@maximum:~# mkfs -t ext3 /dev/sda5

Ici : on crée un système de fichiers ext3 sur la partition /dev/sda5.

Redimensionner un système de fichiers : resize2fs

- Attention en diminuant la taille : les données présentes doivent continuer à tenir !
- La partition ne doit pas être montée dans l'arborescence de fichiers au moment de l'exécution

Vérification de l'intégrité d'un système de fichiers, réparation d'un système journalisé : e2fsck

La partition ne doit pas être montée dans l'arborescence de fichiers au moment de l'exécution

<span id="page-56-0"></span>**A DIA K R A B A B A DIA K R A K DIA K** 

### [Stockage sûr](#page-57-0)

## Plan du cours

- <sup>1</sup> [Introduction du module](#page-2-0)
- <sup>2</sup> [Administration système](#page-4-0)
- <sup>3</sup> [Système multi-utilisateurs](#page-8-0)
- <sup>4</sup> [Limites fixées aux utilisateurs](#page-23-0)
- <sup>5</sup> [Arborescence de fichiers](#page-43-0)

### <sup>6</sup> [Stockage sûr](#page-57-0)

- [Stockage des données sur un](#page-58-0) [ordinateur](#page-58-0)
- **e** [Fiabilité](#page-70-0)
- [Techniques de stockage sûr](#page-72-0)
- <sup>7</sup> [Métrologie](#page-90-0)
- <sup>8</sup> [Tâches planifiées](#page-101-0)
- <sup>9</sup> [Système d'exploitation](#page-104-0)
- <sup>10</sup> [Introduction à la virtualisation](#page-115-0)
- **11** [Cloud computing](#page-131-0)

**COLL** 

<span id="page-57-0"></span>后

化重新 化重新

## Plan du cours

[Stockage sûr](#page-58-0) [Stockage des données sur un ordinateur](#page-58-0)

- **1** [Introduction du module](#page-2-0)
- <sup>2</sup> [Administration système](#page-4-0)
- <sup>3</sup> [Système multi-utilisateurs](#page-8-0)
- <sup>4</sup> [Limites fixées aux utilisateurs](#page-23-0)
- <sup>5</sup> [Arborescence de fichiers](#page-43-0)

### <sup>6</sup> [Stockage sûr](#page-57-0)

- [Stockage des données sur un ordinateur](#page-58-0)
- **•** [Fiabilité](#page-70-0)
- [Techniques de stockage sûr](#page-72-0)

## **[Métrologie](#page-90-0)**

## <sup>8</sup> [Tâches planifiées](#page-101-0)

 $-10<sup>-1</sup>$ 

<span id="page-58-0"></span>重

 $\mathbf{A} \equiv \mathbf{A} \quad \mathbf{A} \equiv \mathbf{A}$ 

# Systèmes de stockage

[Stockage sûr](#page-59-0) [Stockage des données sur un ordinateur](#page-59-0)

Types de mémoire trouvés sur une machine :

- De la mémoire volatile , utilisée par les applications en cours d'exécution
- De la mémoire non volatile , utilisée pour stocker des données de façon permanente

 $-10.5$ 

<span id="page-59-0"></span>重

ヨメ マヨメー

# Systèmes de stockage

[Stockage sûr](#page-60-0) [Stockage des données sur un ordinateur](#page-60-0)

Types de mémoire trouvés sur une machine :

- De la mémoire volatile , utilisée par les applications en cours d'exécution
- De la mémoire non volatile , utilisée pour stocker des données de façon permanente

La mémoire non volatile est-elle vraiment sure ?

Exempte de pannes matérielles ? → NON !

Problème : comment conserver de façon sure les données de la mémoire non volatile ?

<span id="page-60-0"></span>三、

医骨盆 医骨盆的

### Types de mémoire sur une machine

### Mémoires volatiles :

- Flux d'instructions utilisées par le programme en cours : cache L1 (ou cache de niveau 1)
	- Très rapide, situé sur le processeur, le plus proche de l'ALU, très petit (env. 32ko/cœur)

 $-10<sup>-1</sup>$ 

<span id="page-61-0"></span>重

### Types de mémoire sur une machine

### Mémoires volatiles :

- Flux d'instructions utilisées par le programme en cours : cache L1 (ou cache de niveau 1)
	- Très rapide, situé sur le processeur, le plus proche de l'ALU, très petit (env. 32ko/cœur)
- Pour ce qui ne tient pas en cache L1 : cache L2
	- Rapide, situé proche du cœur mais plus loin de l'ALU, plus gros que le L1 (env. 256ko/cœur)

**COLL** 

<span id="page-62-0"></span>三.

### Types de mémoire sur une machine

### Mémoires volatiles :

- Flux d'instructions utilisées par le programme en cours : cache L1 (ou cache de niveau 1)
	- Très rapide, situé sur le processeur, le plus proche de l'ALU, très petit (env. 32ko/cœur)
- Pour ce qui ne tient pas en cache L1 : cache L2
	- Rapide, situé proche du cœur mais plus loin de l'ALU, plus gros que le L1 (env. 256ko/cœur)
- Pour ce qui ne tient pas en cache L2 : cache L3
	- Plus lent que le cache L2, situé sur le processeur, généralement un seul par processeur, plus gros que L2 (env. 8Mo/proc)

<span id="page-63-0"></span>イロト イ母 トイヨ トイヨ トー

### Types de mémoire sur une machine

### Mémoires volatiles :

- Flux d'instructions utilisées par le programme en cours : cache L1 (ou cache de niveau 1)
	- Très rapide, situé sur le processeur, le plus proche de l'ALU, très petit (env. 32ko/cœur)
- Pour ce qui ne tient pas en cache L1 : cache L2
	- Rapide, situé proche du cœur mais plus loin de l'ALU, plus gros que le L1 (env. 256ko/cœur)
- Pour ce qui ne tient pas en cache L2 : cache L3
	- Plus lent que le cache L2, situé sur le processeur, généralement un seul par processeur, plus gros que L2 (env. 8Mo/proc)
- Pour tout ce qui ne tient pas en cache : mémoire vive
	- Plus lent que les caches, située sur la carte mère à l'extérieur du processeur, gros (env. 4 à 512 Go/machine)

<span id="page-64-0"></span>イロト イ母 トイヨ トイヨ トー

<span id="page-65-0"></span>イロメ イ母メ イヨメ イヨメー

### Types de mémoire sur une machine

### Mémoires volatiles :

- Flux d'instructions utilisées par le programme en cours : cache L1 (ou cache de niveau 1)
	- Très rapide, situé sur le processeur, le plus proche de l'ALU, très petit (env. 32ko/cœur)
- Pour ce qui ne tient pas en cache L1 : cache L2
	- Rapide, situé proche du cœur mais plus loin de l'ALU, plus gros que le L1 (env. 256ko/cœur)
- Pour ce qui ne tient pas en cache L2 : cache L3
	- Plus lent que le cache L2, situé sur le processeur, généralement un seul par processeur, plus gros que L2 (env. 8Mo/proc)
- Pour tout ce qui ne tient pas en cache : mémoire vive
	- Plus lent que les caches, située sur la carte mère à l'extérieur du processeur, gros (env. 4 à 512 Go/machine)
- Pour tout ce qui ne tient pas en mémoire vive : swap
	- Partition sur le disque dur, taille 1 ou 2 fois la taille de la mémoire vive, très lent !

### Types de mémoire sur une machine

### Mémoires volatiles :

- Flux d'instructions utilisées par le programme en cours : cache L1 (ou cache de niveau 1)
	- Très rapide, situé sur le processeur, le plus proche de l'ALU, très petit (env. 32ko/cœur)
- Pour ce qui ne tient pas en cache L1 : cache L2
	- Rapide, situé proche du cœur mais plus loin de l'ALU, plus gros que le L1 (env. 256ko/cœur)
- Pour ce qui ne tient pas en cache L2 : cache L3
	- Plus lent que le cache L2, situé sur le processeur, généralement un seul par processeur, plus gros que L2 (env. 8Mo/proc)
- Pour tout ce qui ne tient pas en cache : mémoire vive
	- Plus lent que les caches, située sur la carte mère à l'extérieur du processeur, gros (env. 4 à 512 Go/machine)
- Pour tout ce qui ne tient pas en mémoire vive : swap
	- Partition sur le disque dur, taille 1 ou 2 fois la taille de la mémoire vive, très lent !

Rapidité :

 $\bullet$  L1 > L2 > L3 > RAM > swap

Taille :

 $\bullet$  L1 < L2 < L3 < RAM < swap

イロメ イ母メ イヨメ イヨメー

<span id="page-66-0"></span>E.

### Hwloc

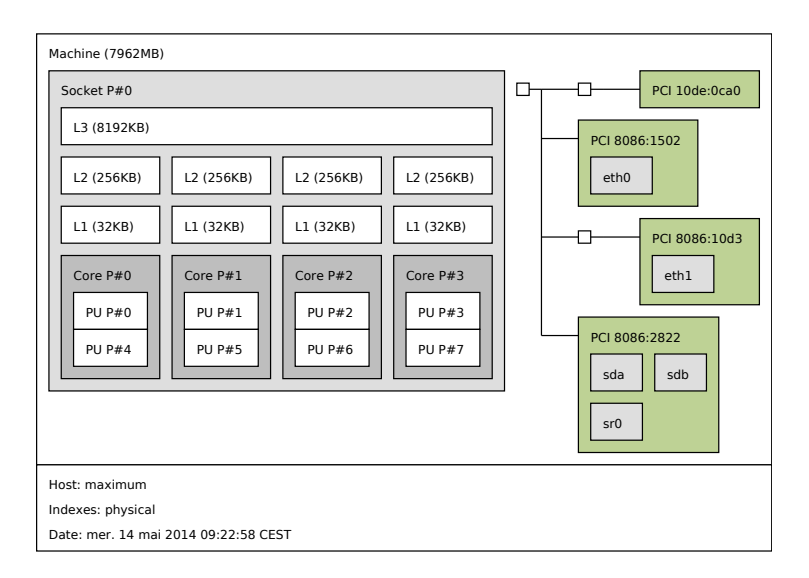

<span id="page-67-0"></span> $\mathbf{A} \equiv \mathbf{A} + \mathbf{A} + \math$ 

 $(1, 1)$   $(1, 1)$   $(1, 1)$   $(1, 1)$   $(1, 1)$   $(1, 1)$   $(1, 1)$   $(1, 1)$   $(1, 1)$ 

Non-volatilité

Les données en mémoire volatile ne sont pas conservées quand la machine est éteinte

→ Stockage des données en mémoire non-volatile

<span id="page-68-0"></span>Georgia

イロメ イタメ イチメ イチメート

Les données en mémoire volatile ne sont pas conservées quand la machine est éteinte

→ Stockage des données en mémoire non-volatile

Types de mémoire non volatile :

Disque dur mécanique, SSD, bandes magnétiques...

Comment sont stockées les données physiquement ?

- Disque dur mécanique : des plateaux en rotation autour d'un axe, des têtes de lecture se déplaçant
	- $\rightarrow$  Grosse partie mécanique !
	- **•** Fragile et lent
- **SSD** (Solid State device) : mémoire flash
	- $\rightarrow$  Aucune partie mécanique, donc robuste, rapide et économe en énergie
		- **•** Petite taille
		- Les cellules ont une durée de vie limitée

<span id="page-69-0"></span>B.

# <span id="page-70-0"></span> $2990$

重

化重新 化重新

- **1** [Introduction du module](#page-2-0)
- <sup>2</sup> [Administration système](#page-4-0)
- <sup>3</sup> [Système multi-utilisateurs](#page-8-0)
- <sup>4</sup> [Limites fixées aux utilisateurs](#page-23-0)
- <sup>5</sup> [Arborescence de fichiers](#page-43-0)

### <sup>6</sup> [Stockage sûr](#page-57-0)

- [Stockage des données sur un ordinateur](#page-58-0)
- **•** [Fiabilité](#page-70-0)
- [Techniques de stockage sûr](#page-72-0)

### **[Métrologie](#page-90-0)**

## <sup>8</sup> [Tâches planifiées](#page-101-0)

 $-10<sup>-1</sup>$ 

 $\leftarrow$   $\leftarrow$   $\leftarrow$ 

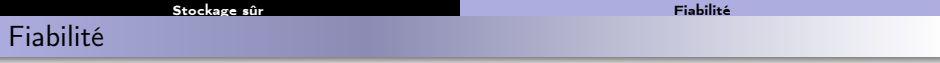

Les disques durs mécaniques sont peu fiables

- Pannes au début pendant les 3 premiers mois (période de rodage), pannes au bout de plusieurs années (3-5 ans : usure)
- Probabilité de pannes : courbe en baignoire

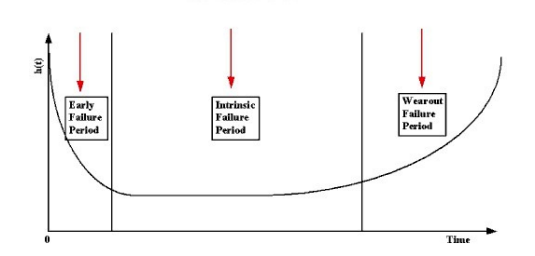

<span id="page-71-0"></span>重
## Plan du cours

[Stockage sûr](#page-72-0) [Techniques de stockage sûr](#page-72-0)

- **1** [Introduction du module](#page-2-0)
- <sup>2</sup> [Administration système](#page-4-0)
- <sup>3</sup> [Système multi-utilisateurs](#page-8-0)
- <sup>4</sup> [Limites fixées aux utilisateurs](#page-23-0)
- <sup>5</sup> [Arborescence de fichiers](#page-43-0)

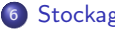

## <sup>6</sup> [Stockage sûr](#page-57-0)

- [Stockage des données sur un ordinateur](#page-58-0)
- **•** [Fiabilité](#page-70-0)
- [Techniques de stockage sûr](#page-72-0)

## **[Métrologie](#page-90-0)**

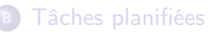

 $-10<sup>-1</sup>$ 

 $\leftarrow$   $\leftarrow$   $\leftarrow$ 

<span id="page-72-0"></span>重

化重新 化重新

Idée de base : pouvoir récupérer les données après une panne matérielle (disque dur HS...)

Deux catégories :

- · Réplication : on recopie l'intégralité des données
- Redondance : on ajoute de la redondance pour reconstruire les données perdues

 $(5.12 \times 10^{-14})$ 

医毛囊 医牙骨下的

<span id="page-73-0"></span>GB 1

# Réplication

### Réplication : copie pure et simple des données

On a des données sur un disque, on les recopie intégralement sur l'autre disque

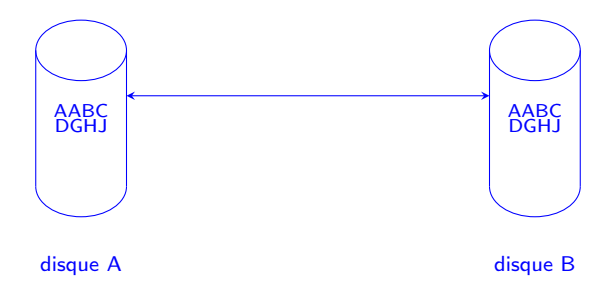

- En cas de panne : on prend l'autre disque, on a directement l'intégralité des données
- Inconvénient : pour supporter *N* pannes, on a besoin de *multiplier* l'espace de stockage par *N* +1

<span id="page-74-0"></span>イロト イ押ト イヨト イヨト

# Réplication : sous Unix

[Stockage sûr](#page-75-0) [Techniques de stockage sûr](#page-75-0)

- dd : copie brute d'un fichier dans un autre fichier
	- Peut être utilisé entre deux partitions, entre deux disques, d'une partition dans un fichier...

root@maximum:~# dd if=/dev/sda of=/dev/sdb bs=1024 root@maximum:~# dd if=/dev/sda of=svg\_date.img bs=1024 root@maximum:~# dd if=/dev/sda bs=1024 | gzip > svg\_date.img.gz

tar : rassembler des fichiers dans une archive, en conservant les propriétés associées aux fichiers

options -posix –numeric-owner

coti@maximum:~\$ tar -posix --numeric-owner czf /opt > /tempo/svg.tgz

<span id="page-75-0"></span>KOD KAP KED KED E VAQO

# Sauvegarde incrémentale

Idée : ne sauvegarder que les modifications effectuées depuis la dernière fois

- Diminution de la taille de la sauvegarde
- Reconstruction des données étape par étape
- Nécessite une sauvegarde complète de temps en temps

Notion de niveau de sauvegarde : par rapport à quelle sauvegarde incrémentale considère-t-on les modifications ?

- Depuis la dernière sauvegarde : niveau 1
- Depuis l'avant-dernière sauvegarde : niveau 2
- Depuis *N* sauvegardes : sauvegarde de niveau *N*
- Sauvegarde intégrale : niveau 0

<span id="page-76-0"></span>不重 医牙骨下

Sauvegarde incrémentale : exemple

[Stockage sûr](#page-77-0) [Techniques de stockage sûr](#page-77-0)

On a les données :

AABBCCDDEEFFGGHHIIJJKK

On sauvegarde l'intégralité :

AABBCCDDEEFFGGHHIIJJKK

<span id="page-77-0"></span>重

ヨメ メヨメー

Sauvegarde incrémentale : exemple

[Stockage sûr](#page-78-0) [Techniques de stockage sûr](#page-78-0)

On a les données :

AABBCCDDEEFFGGHHIIJJKK

On sauvegarde l'intégralité : AABBCCDDEEFFGGHHIIJJKK

On modifie les données : on remplace FF par OO à 10 caractères du début AABBCCDDEEOOGGHHIIJJKK

On sauvegarde uniquement les modifications. Notons par exemple  $+10 : -FF+00$ 

<span id="page-78-0"></span>重

化重压 化重压力

Sauvegarde incrémentale : exemple

[Stockage sûr](#page-79-0) [Techniques de stockage sûr](#page-79-0)

On a les données :

AABBCCDDEEFFGGHHIIJJKK

On sauvegarde l'intégralité : AABBCCDDEEFFGGHHIIJJKK

On modifie les données : on remplace FF par OO à 10 caractères du début AABBCCDDEEOOGGHHIIJJKK

On sauvegarde uniquement les modifications. Notons par exemple  $+10 : -FF+00$ 

Nouvelle modification :

AAIICCDDEEOOGGHUUIJJKK

Sauvegarde de niveau 1 :  $+2 \cdot -RR+TT$  $+15$   $+$   $HT$  $+$  $T$  $T$ 

化重压 化重压力

三.

<span id="page-79-0"></span> $\Omega$ 

Panne ! On reconstitue les données en prenant la dernière sauvegarde intégrale et en lui appliquant les sauvegardes incrémentales effectuées depuis :

AABBCCDDEEFFGGHHIIJJKK

- $+10 : -FF+00$ 
	- -> AABBCCDDEEOOGGHHIIJJKK
- +2 : -BB+II
- +15 : -HI+UU
	- -> AAIICCDDEEOOGGHUUIJJKK

On obtient bien les données dans leur état au moment de la dernière sauvegarde incrémentale.

<span id="page-80-0"></span>三、

化重压 化重压力

dump : permet de faire des sauvegardes incrémentales (répertoire, système de fichiers...) en spécifiant le niveau de sauvegarde

root@abidjan:~# dump -0uf data0.bkp /home root@abidjan:~# dump -1uf data1.bkp /home root@abidjan:~# dump -2uf data2.bkp /home root@abidjan:~# dump -3uf data3.bkp /home

Taille des sauvegardes obtenues :

```
root@abidjan:~# ls -l
total 18322096
-rw-r--r-- 1 root root 2764800 avril 26 00:46 data1.bkp
-rw-r--r-- 1 root root 2764800 avril 26 00:50 data2.bkp
-rw-r--r-- 1 root root 18737960960 avril 26 00:45 data.bkp
```
restore permet de restaurer l'état à partir des sauvegardes générées par dump

On applique les sauvegardes incrémentales l'une après l'autre

<span id="page-81-0"></span> $AB + AB + AB + AB$ 

<span id="page-82-0"></span>イロト イ母 トイヨ トイヨ トー

RAID : Redundant Array of Independant Disks, ou Redundant Array of Inexpensive Disks

But : obtenir un système de stockage sûr et rapide à partir de disques bon marché et donc peu fiables et peu performants

## Principes du RAID :

- Possibilité de lire sur plusieurs disques à la fois
- Possibilité d'écrire sur plusieurs disques à la fois
- Possibilité d'écrire autant de fois la même information , ou de découper l'information et la lire ou l'écrire en parallèle sur plusieurs disques
- Possibilité d'écrire une information plusieurs fois , ou de récupérer une information en en combinant plusieurs

# RAID 0

RAID 0 : lecture et écriture en parallèle sur plusieurs disques

- Les données sont présentes une seule fois dans le système, mais elles sont découpées entre plusieurs disques
- Le stockage n'est pas fiabilisé
- Plus rapide !

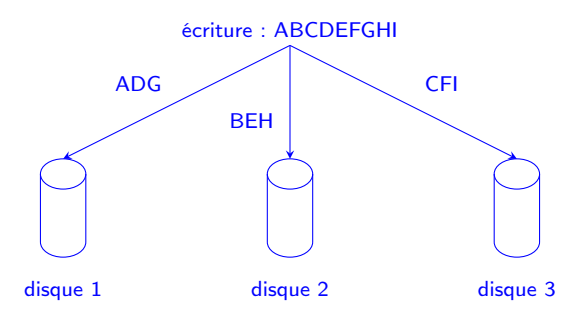

<span id="page-83-0"></span>后

 $\left\{ \begin{array}{ccc} \pm & \pm & \pm & \pm \end{array} \right.$ 

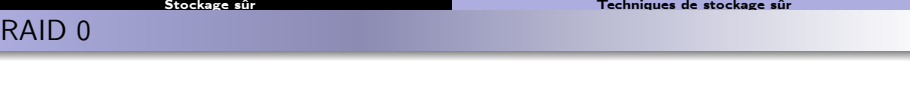

On écrit un volume *V* sur *D* disques :

- chaque disque recevra le volume *V*/*D*
- si on écrit à la vitesse de *τ* octets par seconde : idéalement, le temps de lecture sera de *V*/(*D*∗*τ*) au lieu de *V*/*τ*

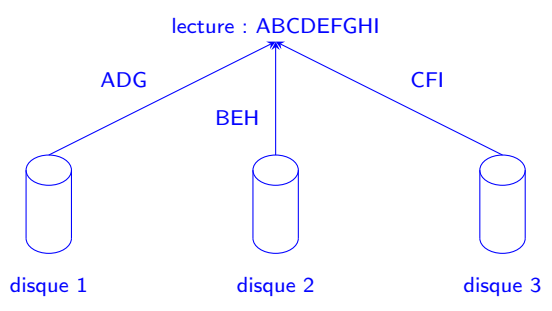

<span id="page-84-0"></span>Ξ

**Barbara** 

# RAID 1

RAID 1 : réplication pure et simple des données

- On écrit la même chose sur plusieurs disques en parallèle
- Stockage fiabilisé par redondance
- Pas plus rapide en écriture
- En lecture, deux possibilités :
	- le disque le moins chargé répond le plus rapidement : équilibrage de charge, un peu plus rapide
	- tirage au sort : on lit aléatoirement sur l'un ou sur l'autre. Répartition de charge

<span id="page-85-0"></span>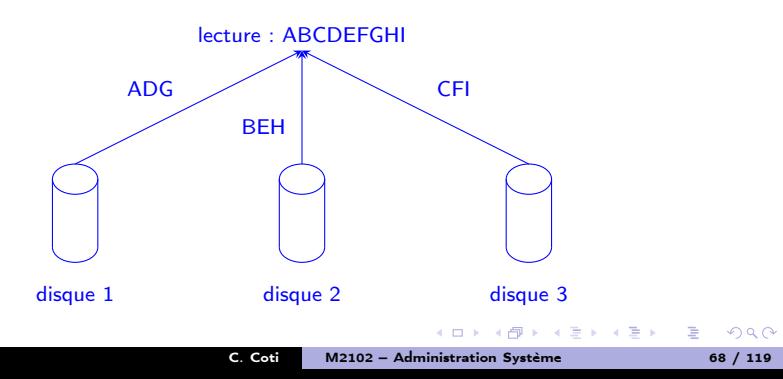

# RAID 5

RAID 5 : combine la réplication et la lecture/écriture parallèle

- Basé sur un système de détection et correction d'erreur par parité
- On réserve 1 ou plusieurs disque(s) pour recevoir un bloc de parité
- Lecture/écriture en parallèle sur les disques
- Si un disque tombe en panne, on reconstitue les données perdues avec les données restantes et un bloc de parité

<span id="page-86-0"></span>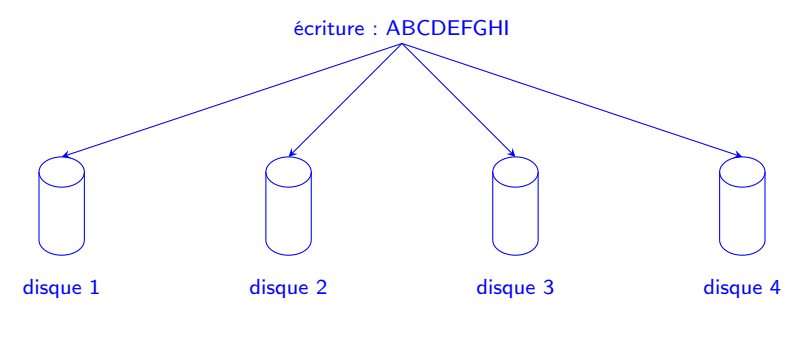

# RAID 5

RAID 5 : combine la réplication et la lecture/écriture parallèle

- Basé sur un système de détection et correction d'erreur par parité
- On réserve 1 ou plusieurs disque(s) pour recevoir un bloc de parité
- Lecture/écriture en parallèle sur les disques
- Si un disque tombe en panne, on reconstitue les données perdues avec les données restantes et un bloc de parité

<span id="page-87-0"></span>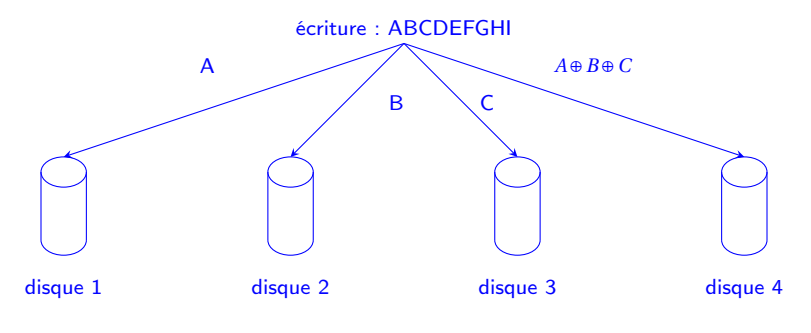

# RAID 5

RAID 5 : combine la réplication et la lecture/écriture parallèle

- Basé sur un système de détection et correction d'erreur par parité
- On réserve 1 ou plusieurs disque(s) pour recevoir un bloc de parité
- Lecture/écriture en parallèle sur les disques
- Si un disque tombe en panne, on reconstitue les données perdues avec les données restantes et un bloc de parité

<span id="page-88-0"></span>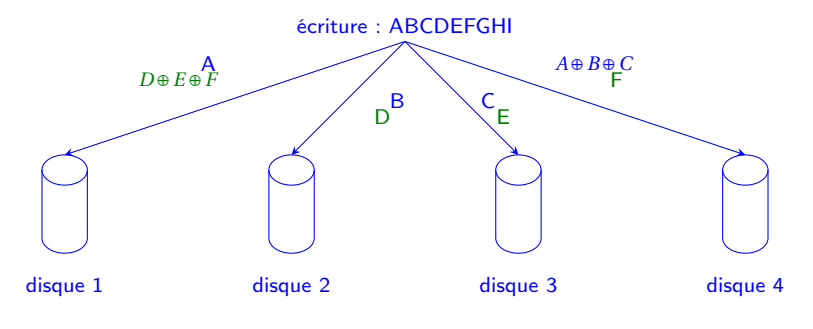

# RAID 5

RAID 5 : combine la réplication et la lecture/écriture parallèle

- Basé sur un système de détection et correction d'erreur par parité
- On réserve 1 ou plusieurs disque(s) pour recevoir un bloc de parité
- Lecture/écriture en parallèle sur les disques
- Si un disque tombe en panne, on reconstitue les données perdues avec les données restantes et un bloc de parité

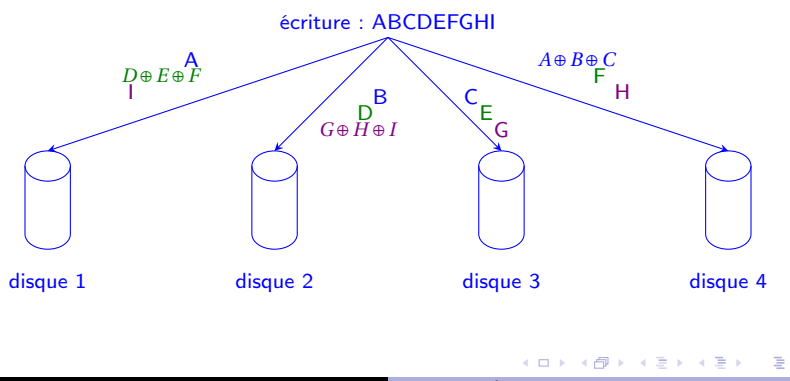

<span id="page-89-0"></span> $\Omega$ 

#### [Métrologie](#page-90-0)

# Plan du cours

**1** [Introduction du module](#page-2-0)

- <sup>2</sup> [Administration système](#page-4-0)
- <sup>3</sup> [Système multi-utilisateurs](#page-8-0)
- <sup>4</sup> [Limites fixées aux utilisateurs](#page-23-0)
- <sup>5</sup> [Arborescence de fichiers](#page-43-0)
- <sup>6</sup> [Stockage sûr](#page-57-0)

## <sup>7</sup> [Métrologie](#page-90-0)

- <sup>8</sup> [Tâches planifiées](#page-101-0)
- <sup>9</sup> [Système d'exploitation](#page-104-0)
- <sup>10</sup> [Introduction à la virtualisation](#page-115-0)

 $\left\{ \begin{array}{ccc} 1 & 0 & 0 \\ 0 & 1 & 0 \end{array} \right.$ 

[Cloud computing](#page-131-0)

<span id="page-90-0"></span>重

Sondes matérielles et logicielles

- Fournies par le système d'exploitation : donnent une idée sur ce qui est en train de tourner
- Surveillance de l'état des ressources
- Pseudo-système de fichiers /proc
- Utilisation de capteurs de températures

<span id="page-91-0"></span>重

 $\exists x \in \mathcal{X} \Rightarrow x$ 

## [Métrologie](#page-92-0) Charge d'une machine

## Charge CPU : commande top

- Donne la liste des processus exécutés sur la machine
- Pour chaque processus, quelques infos : pourcentage CPU utilisé, mémoire utilisée, temps écoulé depuis le début de l'exécution...
- Possibilité de trier selon un critère en particulier

top - 14:47:39 up 14 days, 2:35, 10 users, load average: 0,96, 0,99, 0,92 Tasks: 244 total, 2 running, 242 sleeping, 0 stopped, 0 zombie %Cpu(s): 2,3 us, 0,5 sy, 0,0 ni, 96,8 id, 0,5 wa, 0,0 hi, 0,0 si, 0,0 st KiB Mem: 8153328 total, 7021852 used, 1131476 free, 196668 buffers KiB Swap: 7811068 total, 2644 used, 7808424 free, 2781416 cached

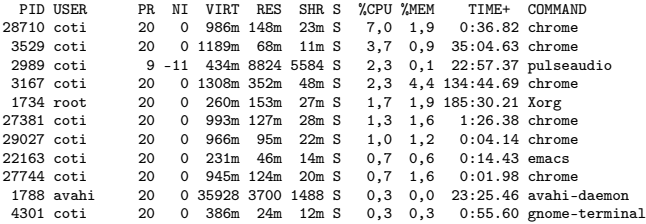

<span id="page-92-0"></span>∢ ロ ▶ ( x 何 ) ( ∢ ヨ ) ( ∢ ヨ ) ( 。

### [Métrologie](#page-93-0) État de la mémoire vive

Commande free : mémoire utilisée

En ko par défaut, sinon octets, Mo, Go, compatible avec les humains : options -b, -m, -g, -h

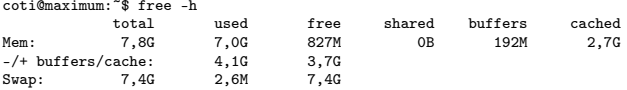

### Utilisation de la mémoire : commande vmstat

Possibilité de mesurer au cours du temps

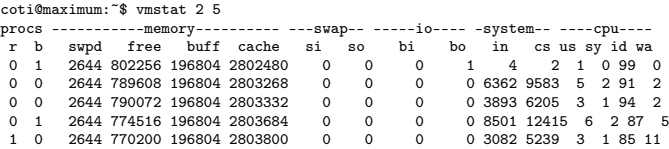

<span id="page-93-0"></span> $\Rightarrow$ 

化重变 化重变化

# Communications

Communications inter-processus : IPC V5, listées avec la commande ipcs

coti@maximum:~\$ ipcs ------ Segment de mémoire partagée ------- clé shmid propriétaire perms octets nattch états<br>0x00000000 0 coti 600 393216 2 dest 0x00000000 0 coti 600 393216 2 dest 0x00000000 32769 coti 600 393216 2 dest<br>0x00000000 342130690 coti 777 2050328 2 dest 0x00000000 342130690 coti 777 2050328 2 dest<br>0x00000000 273055747 coti 777 561600 2 dest 0x00000000 273055747 coti [...] ------ Tableaux de sémaphores ------- clé semid propriétaire perms nsems ------ Queues de messages --------<br>clé msgid propriétaire perms octets utilisés messages

イロメ イ母メ イヨメ イヨメー

<span id="page-94-0"></span>Georgia

#### [Métrologie](#page-95-0)

Fichiers ouverts

### Fichiers ouverts : lsof

Sous Unix tout est fichier : sockets IP avec l'option -i

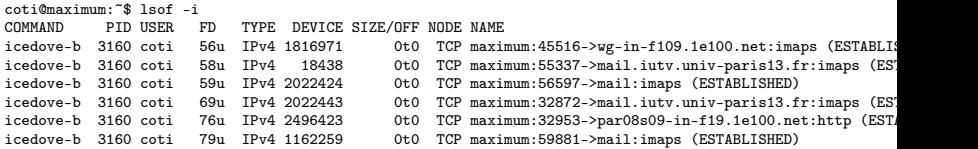

## Passage du chemin vers un répertoire : fichiers se trouvant dans ce répertoire et ses sous-répertoires

coti@maximum:~\$ lsof /

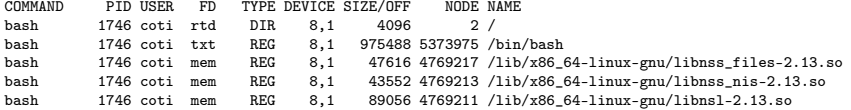

 $-10<sup>-1</sup>$ 

<span id="page-95-0"></span>Georgia

### [Métrologie](#page-96-0) Communications réseau

## Sockets ouvertes : commande netstat

- Possibilité de préciser le protocole : -u pour UDP, -t pour TCP
- Donne le PID et le nom du programme utilisant la socket
- Port local, adresse et port distants
- État de la socket

coti@maximum:~\$ netstat -lapute

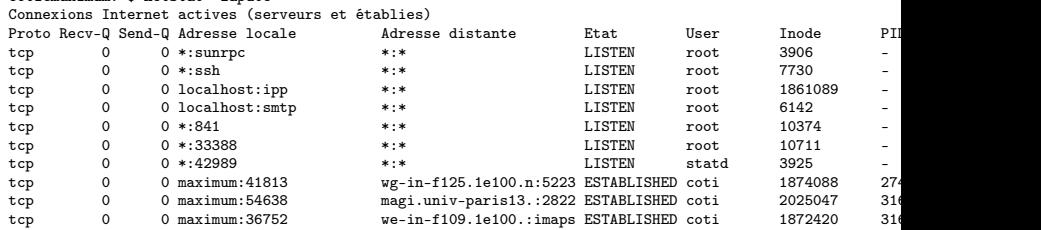

化重变 化重变化

E.

<span id="page-96-0"></span> $\Omega$ 

## [Métrologie](#page-97-0) État des cartes réseau

## État des cartes réseau : commande ifconfig

- Utilisé par le super-utilisateur pour configurer la carte réseau
- En lecture seule pour les autres utilisateurs
- Donne notamment le nombre de paquets erronés reçus

#### coti@maximum:~\$ /sbin/ifconfig

eth0 Link encap:Ethernet HWaddr d4:be:d9:9c:7a:9c inet adr:10.10.0.217 Bcast:10.10.255.255 Masque:255.255.0.0 adr inet6: fe80::d6be:d9ff:fe9c:7a9c/64 Scope:Lien UP BROADCAST RUNNING MULTICAST MTU:1500 Metric:1 RX packets:42594748 errors:0 dropped:0 overruns:0 frame:0 TX packets:28853636 errors:0 dropped:0 overruns:0 carrier:0 collisions:0 lg file transmission:1000 RX bytes:18842740245 (17.5 GiB) TX bytes:26078786297 (24.2 GiB) Interruption:20 Mémoire:e4c00000-e4c20000

 $\left\{ \begin{array}{ccc} \blacksquare & \blacksquare & \blacksquare & \blacksquare & \blacksquare \end{array} \right.$ 

④ 重 下 ④ 重 下 …

<span id="page-97-0"></span>E.

## [Métrologie](#page-98-0) Utilisation des disques

### Espace restant sur les disques : df (disk free)

coti@maximum:~\$ df<br>Svs. fich. Sys. fich. 1K-blocks Util. Disponible Uti% Monté sur /dev/sda1 96120588 12105232 79132620 14% / tmpfs 1630668 92104 1538564 6% /tmp 203560 364764684 1% /home lipn-sfa:/export4/vol04/coti 1922471424 1629569536 195246080 90% /users/coti

#### Espace utilisé par un fichier : du (disk used)

```
coti@maximum:~$ sudo du -sh /
```
Attention : méfiance si du et df ne donnent pas un résultat cohérent...

Statistiques d'entrée-sorties sur les disques : iostat

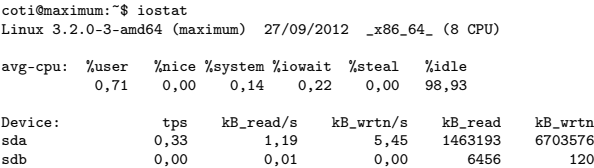

 $\left\{ \begin{array}{ccc} \blacksquare & \blacksquare & \blacksquare & \blacksquare \end{array} \right.$ 

化重变 化重变化

<span id="page-98-0"></span>GB 11

Les constructeurs placent souvent des sondes de températures à des endroits critiques : CPU, disques, GPU...

Sous Linux : utilitaire lm\_sensors

coti@maximum:~\$ sensors coretemp-isa-0000 Adapter: ISA adapter Physical id 0:  $+34.0 \text{ C}$  (high =  $+80.0 \text{ C}$ , crit =  $+98.0 \text{ C}$ )<br>Core 0:  $+30.0 \text{ C}$  (high =  $+80.0 \text{ C}$ , crit =  $+98.0 \text{ C}$ ) Core 0:  $+30.0 \text{ C}$  (high =  $+80.0 \text{ C}$ , crit =  $+98.0 \text{ C}$ )<br>Core 1:  $+31.0 \text{ C}$  (high =  $+80.0 \text{ C}$ , crit =  $+98.0 \text{ C}$ ) Core 1:  $+31.0 \text{ C}$  (high =  $+80.0 \text{ C}$ , crit =  $+98.0 \text{ C}$ )<br>Core 2:  $+32.0 \text{ C}$  (high =  $+80.0 \text{ C}$ , crit =  $+98.0 \text{ C}$ ) Core 2:  $+32.0 \text{ C}$  (high =  $+80.0 \text{ C}$ , crit =  $+98.0 \text{ C}$ )<br>Core 3:  $+32.0 \text{ C}$  (high =  $+80.0 \text{ C}$ , crit =  $+98.0 \text{ C}$ ) +32.0 C (high = +80.0 C, crit = +98.0 C)

<span id="page-99-0"></span>ミー

←ロ ▶ → 何 ▶ → ヨ ▶ → ヨ ▶ ...

### [Métrologie](#page-100-0) Pseudo-système de fichiers /proc

/proc est un pseudo-système de fichiers : on y accède (en lecture seule) comme à un système de fichiers monté comme un système de fichiers, mais ça n'en est pas un.

- Utilisé par le noyau pour représenter des informations sur les processus qui tournent
- /proc/<pid> : répertoire relatif au processus de pid <pid>

Contenu :

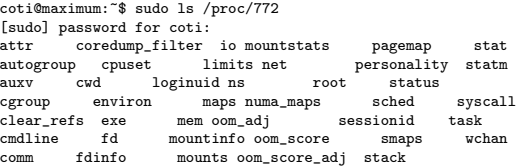

- cmdline : ligne de commande ayant lancé le processus
- statm : statistiques sur la mémoire (taille, pages partagées...)
- fd : sous-répertoire contenant des liens vers tous les fichiers ouverts par le programme

<span id="page-100-0"></span>イロト イ母 トイヨ トイヨ トー

#### [Tâches planifiées](#page-101-0)

## Plan du cours

**1** [Introduction du module](#page-2-0)

- <sup>2</sup> [Administration système](#page-4-0)
- <sup>3</sup> [Système multi-utilisateurs](#page-8-0)
- <sup>4</sup> [Limites fixées aux utilisateurs](#page-23-0)
- <sup>5</sup> [Arborescence de fichiers](#page-43-0)
- <sup>6</sup> [Stockage sûr](#page-57-0)
- **[Métrologie](#page-90-0)**
- <sup>8</sup> [Tâches planifiées](#page-101-0)
- <sup>9</sup> [Système d'exploitation](#page-104-0)
- <sup>10</sup> [Introduction à la virtualisation](#page-115-0)

 $\left\{ \begin{array}{ccc} 1 & 0 & 0 \\ 0 & 1 & 0 \end{array} \right.$ 

[Cloud computing](#page-131-0)

<span id="page-101-0"></span>重

## [Tâches planifiées](#page-102-0) Tâches répétitives

But : effectuer des tâches répétitives, planifiées :

Sauvegarde de fichiers toutes les heures, mise à jour du système toutes les section, indexation de fichiers...

Sous Unix : outil crontab

- Définition dans des tables de ce qui est répété et à quel moment
- Par utilisateur ou pour le système

Utilisateurs autorisés/interdits : définis dans les fichiers /etc/cron.allow ou /etc/cron.deny

- Vistualisation de la table d'un utilisateur : crontab -l
- Édition de la table d'un utilisateur : crontab -e
- Pour tout le système : fichier /etc/crontab

<span id="page-102-0"></span>三.

#### [Tâches planifiées](#page-103-0)

Syntaxe de la table

Tableau contenant 6 ou 7 champs :

- Le moment auquel la tâche doit être exécutée (5 champs)
- Pour le crontab du système : l'identité sous laquelle on l'exécute
- La tâche à exécuter

Définition du moment auquel exécuter la tâche :

- 5 champs : minute, heure, jour du mois, mois, jour de la semaine
- on donne la valeur numériquement ou en 3 lettres pour les jours et les mois
- \* si c'est à chaque fois, possibilité de donner une liste ou un intervalle

Exemple de ligne du crontab utilisateur :

Minute 0, heure 7, tous les mois, du lundi au vendredi :

0 7 \* \* 1-5 echo "Debout feignasse !"

 $\rightarrow$  s'exécutera tous les jours 1 à 5 (lundi au vendredi) à 7 :00

Exemple de ligne du crontab système :

- <span id="page-103-0"></span>Toutes les minutes, toutes les heures, tous les jours :
	- 0 0 \* \* \* root updatedb
- → s'exécutera toutes les minutes sous l'identité d[u su](#page-102-0)[pe](#page-104-0)[r-](#page-102-0)[uti](#page-103-0)[li](#page-104-0)[sa](#page-100-0)[t](#page-101-0)[e](#page-103-0)[ur](#page-104-0)

#### [Système d'exploitation](#page-104-0)

## Plan du cours

**1** [Introduction du module](#page-2-0)

- <sup>2</sup> [Administration système](#page-4-0)
- <sup>3</sup> [Système multi-utilisateurs](#page-8-0)
- <sup>4</sup> [Limites fixées aux utilisateurs](#page-23-0)
- <sup>5</sup> [Arborescence de fichiers](#page-43-0)
- <sup>6</sup> [Stockage sûr](#page-57-0)
- **[Métrologie](#page-90-0)**
- <sup>8</sup> [Tâches planifiées](#page-101-0)
- <sup>9</sup> [Système d'exploitation](#page-104-0)
- <sup>10</sup> [Introduction à la virtualisation](#page-115-0)

 $\left\{ \begin{array}{ccc} 1 & 0 & 0 \\ 0 & 1 & 0 \end{array} \right.$ 

[Cloud computing](#page-131-0)

<span id="page-104-0"></span>后

#### [Système d'exploitation](#page-105-0) Qu'est-ce que le système d'exploitation ?

Ordinateur = ensemble de ressources matérielles

Disque dur, barrettes mémoire, microprocesseur(s), périphériques...

Problème : comment les utiliser ? Comment y accéder ?

Première possibilité : y accéder directement

- Communiquer directement sur le bus système, commander le matériel des périphériques
- → Complexe ! !

Autre possibilité

- Fournir un système qui propose une abstraction du matériel et offre une interface simple aux applications pour y accéder
- $\rightarrow$  Système d'exploitation de l'ordinateur

<span id="page-105-0"></span>化重新 化重新工

### [Système d'exploitation](#page-106-0) Système d'exploitation : exemple des disques

Variété des systèmes de stockage

- Diversité des types d'interfaces matérielles (IDE, SATA, SATA-II, USB, SCSI...)
- Diversité des systèmes de fichiers sur ces disques (ext2/ext3/ext4, ReisefFS, Btrfs...)

Du point de vue de l'application :

- Interface unique !
- Fonctions simples comme ouvrir un fichier, écrire dedans, se déplacer dans ce fichier, le fermer...
- Lesmêmes fonctions quel que soit le matériel et le système de fichiers utilisés

Comment réaliser cela ?

 $\rightarrow$  Système d'exploitation de l'ordinateur

④ 重 を ④ 重 を …

<span id="page-106-0"></span> $\Omega$ 

#### [Système d'exploitation](#page-107-0)

## Système d'exploitation : ordonnancement des processus

Système multi-tâches : plusieurs programmes s'exécutent en même temps

Plus de programmes que de cœurs disponibles sur la machine !

Besoin d'arbitrer l'accès aux cœurs de la machine

- Un processus a accès à un cœur, les autres attendent (dorment)
- Au bout d'un certain temps, ce processus est mise en attente et un autre a accès au cœur
- $\bullet$  ...

On appelle cette opération l'ordonnancement .

Ordonnancement des processus sur les cœurs disponibles ?

 $\rightarrow$  Système d'exploitation de l'ordinateur

<span id="page-107-0"></span>化重氮 化重氮化
## [Système d'exploitation](#page-108-0)

# Système d'exploitation : ordonnancement des processus

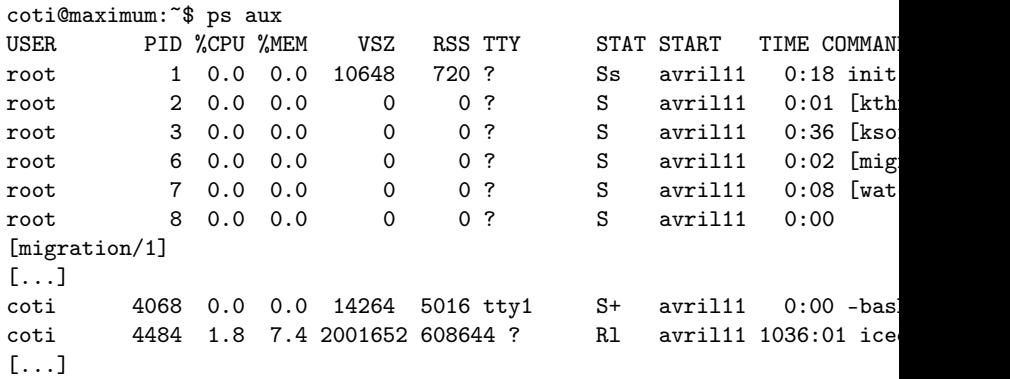

有

<span id="page-108-0"></span> $\equiv$ 

K 등 > K 등 > ...

## [Système d'exploitation](#page-109-0) Rôle du système d'exploitation

## Définition

<span id="page-109-0"></span>Le rôle du système d'exploitation est d'orchestrer l'accès aux ressources matérielles des programmes d'exécutant sur la machine. Notamment, il gère l'accès à la mémoire, l'exécution des processus, l'accès aux périphériques via des drivers...

#### [Système d'exploitation](#page-110-0)

# Architecture logicielle du système

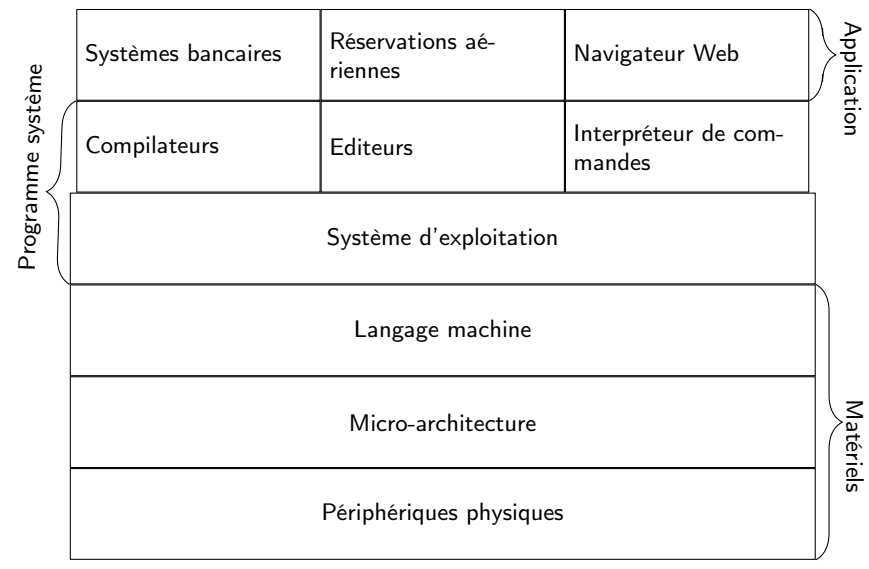

Tanenbaum : Systèmes d'Exploitation

<span id="page-110-0"></span>Ē.

 $\mathcal{A} \xrightarrow{\sim} \mathcal{B} \xrightarrow{\sim} \mathcal{A} \xrightarrow{\sim} \mathcal{B} \xrightarrow{\sim} \mathcal{B}$ 

## [Système d'exploitation](#page-111-0) Système d'exploitation : le noyau

Le noyau est situé *au cœur* du système d'exploitation

- Il effectue les tâches fondamentales : gestion de la mémoire, ordonnancement
- Quelques autres fonctionnalités pour des raisons de performances : piles protocolaires réseaux, systèmes de fichiers

Exemple :

- Allocation mémoire dans un programme C : malloc
- Fonction du noyau
- Le noyau conserve une vision globale de la mémoire, ce qui a été alloué et à qui
- Il alloue de la mémoire au processus qui lui a demandé
- Un processus n'a pas le droit d'accéder à de la mémoire qui ne lui appartient pas (segmentation fault)

<span id="page-111-0"></span>イロト イ母 トイヨ トイヨ トー

Le noyau a accès à toutes les ressources matérielles de l'ordinateur

Toute la mémoire, périphériques...

Les programmes n'ont accès qu'à ce dont ils ont besoin

en cas de besoin : appels au noyau (malloc...) ou aux pilotes matériels

Concept de protection :

- Le noyau s'exécute en espace noyau
- **·** Les applications s'exécutent en espace utilisateur

<span id="page-112-0"></span>化重压 化重压力

### [Système d'exploitation](#page-113-0)

Rings de protection

Espace noyau, espace utilisateur

- En réalité : 4 niveaux de protection : les anneaux de protection (protection rings)
- Espace noyau = ring 0; espace utilisateur = ring 3
- Rings 1 et 2 (rings intermédiaires) : pilotes

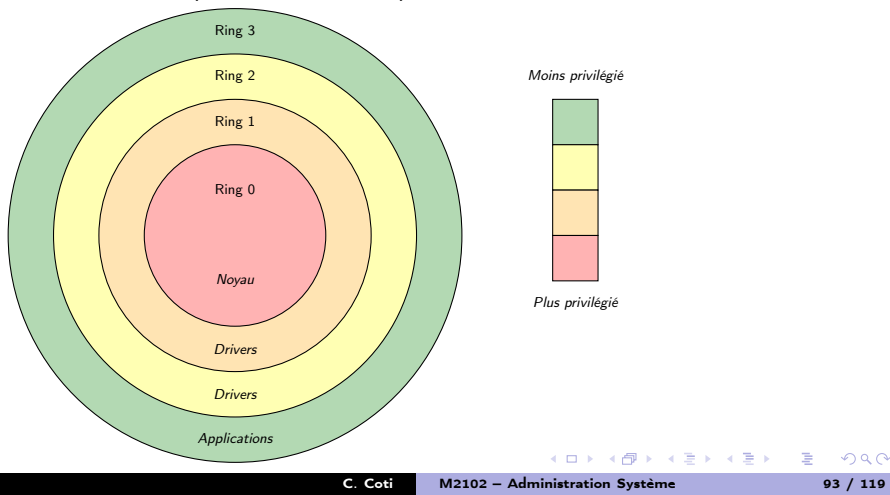

<span id="page-113-0"></span> $299$ 

# Le noyau du système

Le caractère central du noyau et son rôle de "chef d'orchestre" ont deux conséquences fondamentales :

- Le noyau est le premier programme lancé au démarrage de la machine
- · Un seul noyau est exécuté en espace noyau

 $-10<sup>-1</sup>$ 

<span id="page-114-0"></span>GB 1

④ 重 を ④ 重 を …

# Plan du cours

- <sup>1</sup> [Introduction du module](#page-2-0)
- <sup>2</sup> [Administration système](#page-4-0)
- <sup>3</sup> [Système multi-utilisateurs](#page-8-0)
- <sup>4</sup> [Limites fixées aux utilisateurs](#page-23-0)
- <sup>5</sup> [Arborescence de fichiers](#page-43-0)
- <sup>6</sup> [Stockage sûr](#page-57-0)
- **[Métrologie](#page-90-0)**
- <sup>8</sup> [Tâches planifiées](#page-101-0)
- <sup>9</sup> [Système d'exploitation](#page-104-0)
- <sup>10</sup> [Introduction à la virtualisation](#page-115-0)
	- [Pourquoi virtualiser](#page-116-0)
	- [Confinement](#page-122-0)
	- [Noyau en espace utilisateur](#page-124-0)

イロト イ押ト イヨト イヨト

**•** [Paravirtualisation](#page-126-0)

## [Cloud computing](#page-131-0)

<span id="page-115-0"></span>后

#### [Introduction à la virtualisation](#page-116-0) [Pourquoi virtualiser](#page-116-0)

# Plan du cours

- **1** [Introduction du module](#page-2-0)
- <sup>2</sup> [Administration système](#page-4-0)
- <sup>3</sup> [Système multi-utilisateurs](#page-8-0)
- <sup>4</sup> [Limites fixées aux utilisateurs](#page-23-0)
- <sup>5</sup> [Arborescence de fichiers](#page-43-0)
- <sup>6</sup> [Stockage sûr](#page-57-0)
- <sup>7</sup> [Métrologie](#page-90-0)
- <sup>8</sup> [Tâches planifiées](#page-101-0)
- <sup>9</sup> [Système d'exploitation](#page-104-0)

<sup>10</sup> [Introduction à la virtualisation](#page-115-0)

**COLLECT** 

 $\leftarrow$   $\leftarrow$   $\leftarrow$ 

<span id="page-116-0"></span>Ε

 $\mathcal{A} \xrightarrow{\sim} \mathcal{B} \rightarrow \mathcal{A} \xrightarrow{\sim} \mathcal{B} \rightarrow \mathcal{B}$ 

#### [Introduction à la virtualisation](#page-117-0) [Pourquoi virtualiser](#page-117-0)

# Pourquoi virtualiser

Pourquoi utiliser des machines virtuelles ?

- Exploitation des ressources matérielles
	- Machines puissantes
	- Plusieurs serveurs par machine

## **a** Isolation des services

- Un service ↔ une machine virtuelles
- En cas de corruption : confinement, non-contamination

## Migration et sauvegarde

- En cas de problème : migration de la machine avant la panne
- Sauvegarde des machines virtuelles, redémarrage autre part

<span id="page-117-0"></span>化异体 人名 重 Principe de base : un seul système en espace noyau : c'est le système hôte .

Orchestre l'accès aux ressources de la machine

Systèmes virtualisés exécutés sur la machine : systèmes invités

- **•** Tournent en espace utilisateur
- Considérés par l'ordonnanceur comme des processus comme les autres

<span id="page-118-0"></span>重

④ 重 を → 重 を ……

Émulation : on fait passer une architecture matérielle pour une autre

Exemple : exécuter un système pour SPARC sur un x86

Principe :

- On a un binaire exécutant un certain jeu d'instructions
- On a une architecture disposant d'un autre jeu d'instructions

L'émulateur traduit les instructions du binaire vers celles de l'architecture cible

Virtualisation : on exécute plusieurs machines sur une machine physique hôte. Quatre grandes familles d'outils de virtualisation :

- **e** Les isolateurs
- Les noyaux en espace utilisateur
- **o** Les machines virtuelles
- Les para-virtualiseurs

<span id="page-119-0"></span>不重 经不重要人

## [Introduction à la virtualisation](#page-120-0) and a virtualiser pourquoi virtualiser

# Confinement disque

Outil chroot (change root)

Pour un processus, on déplace ce qu'il voit comme la racine de l'arborescence de fichiers

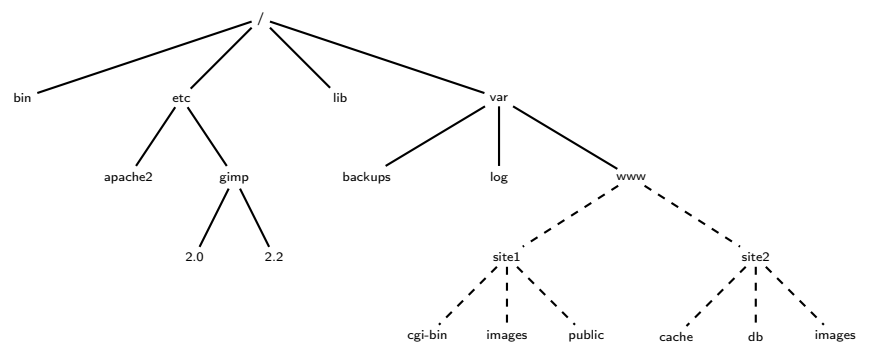

<span id="page-120-0"></span>₿

#### [Introduction à la virtualisation](#page-121-0) [Pourquoi virtualiser](#page-121-0)

# Confinement disque

## Outil chroot (change root)

Pour un processus, on déplace ce qu'il voit comme la racine de l'arborescence de fichiers

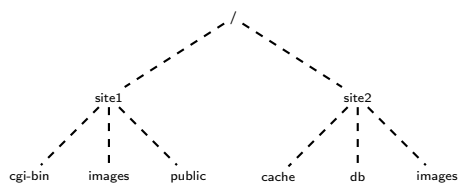

<span id="page-121-0"></span>₿

#### [Introduction à la virtualisation](#page-122-0) [Confinement](#page-122-0)

# Plan du cours

## **1** [Introduction du module](#page-2-0)

- <sup>2</sup> [Administration système](#page-4-0)
- <sup>3</sup> [Système multi-utilisateurs](#page-8-0)
- <sup>4</sup> [Limites fixées aux utilisateurs](#page-23-0)
- <sup>5</sup> [Arborescence de fichiers](#page-43-0)
- <sup>6</sup> [Stockage sûr](#page-57-0)
- <sup>7</sup> [Métrologie](#page-90-0)
- <sup>8</sup> [Tâches planifiées](#page-101-0)
- <sup>9</sup> [Système d'exploitation](#page-104-0)

<sup>10</sup> [Introduction à la virtualisation](#page-115-0)

**COLLECT** 

 $\leftarrow$   $\leftarrow$   $\leftarrow$ 

<span id="page-122-0"></span>Ε

 $\mathcal{A} \xrightarrow{\sim} \mathcal{B} \rightarrow \mathcal{A} \xrightarrow{\sim} \mathcal{B} \rightarrow \mathcal{B}$ 

## [Introduction à la virtualisation](#page-123-0) [Confinement](#page-123-0) Confinement disque

<span id="page-123-0"></span> $QQ$ 

化重变 化重变 计重变

On exécute le programme /bin/bash dans un espace confiné à /var/www :

```
coti@maximum:~$ pwd
/users/coti
coti@maximum:~$ sudo chroot /var/www /bin/bash
bash-4.2# pwd
/
hash-4.2# cdbash-4.2# pwd
/
bash-4.2#
```
Intérêt : le processus exécuté n'a accès qu'à une sous-arborescence de fichiers

```
Serveurs HTTP, FTP...
```
#### [Introduction à la virtualisation](#page-124-0) [Noyau en espace utilisateur](#page-124-0)

# Plan du cours

- **1** [Introduction du module](#page-2-0)
- <sup>2</sup> [Administration système](#page-4-0)
- <sup>3</sup> [Système multi-utilisateurs](#page-8-0)
- <sup>4</sup> [Limites fixées aux utilisateurs](#page-23-0)
- <sup>5</sup> [Arborescence de fichiers](#page-43-0)
- <sup>6</sup> [Stockage sûr](#page-57-0)
- <sup>7</sup> [Métrologie](#page-90-0)
- <sup>8</sup> [Tâches planifiées](#page-101-0)
- <sup>9</sup> [Système d'exploitation](#page-104-0)

<sup>10</sup> [Introduction à la virtualisation](#page-115-0)

4 0 8 1

 $\leftarrow$   $\leftarrow$   $\leftarrow$ 

<span id="page-124-0"></span>Ε

 $\mathcal{A} \xrightarrow{\sim} \mathcal{B} \rightarrow \mathcal{A} \xrightarrow{\sim} \mathcal{B} \rightarrow \mathcal{B}$ 

Noyau en espace utilisateur

Principe : exécuter un noyau comme n'importe quel programme

Outil : User-Mode Linux (UML)

Le noyau est compilé de façon particulière (options de compilation)

- Se lance comme un exécutable
- Prend en paramètres les systèmes de fichiers fournis

```
root@maximum:/tempo# ./linux-3.11.0-uml ubda=disk.img ubdb=swap.img \
       root=/dev/ubda mem=256M
```
Avantages :

Simple, intégré au noyau Linux, bonne isolation Inconvénients :

Performances médiocres (conçu pour du débuggage)

<span id="page-125-0"></span>医单侧 医单侧 医心

#### [Introduction à la virtualisation](#page-126-0) [Paravirtualisation](#page-126-0)

# Plan du cours

## **1** [Introduction du module](#page-2-0)

- <sup>2</sup> [Administration système](#page-4-0)
- <sup>3</sup> [Système multi-utilisateurs](#page-8-0)
- <sup>4</sup> [Limites fixées aux utilisateurs](#page-23-0)
- <sup>5</sup> [Arborescence de fichiers](#page-43-0)
- <sup>6</sup> [Stockage sûr](#page-57-0)
- <sup>7</sup> [Métrologie](#page-90-0)
- <sup>8</sup> [Tâches planifiées](#page-101-0)
- <sup>9</sup> [Système d'exploitation](#page-104-0)

<sup>10</sup> [Introduction à la virtualisation](#page-115-0)

**COLLECT** 

 $\leftarrow$   $\leftarrow$   $\leftarrow$ 

<span id="page-126-0"></span>Ε

 $\mathcal{A} \xrightarrow{\sim} \mathcal{B} \rightarrow \mathcal{A} \xrightarrow{\sim} \mathcal{B} \rightarrow \mathcal{B}$ 

Noyaux invités contrôlés par un hyperviseur

Deux types d'hyperviseurs :

- Hyperviseur de type I, ou natif, ou bare metal
	- Exécuté directement sur le matériel de la machine
	- Fine couche logicielle située entre le matériel et le système
	- Tous les noyaux s'exécutant dessus sont des noyaux invités.
	- Exemples : Xen, KVM (intégré au noyau Linux)
- Hyperviseur de type II, ou hébergé
	- Se situe entre le système d'exploitation hôte et les systèmes invités
	- Exemples : VirtualBox, QEMU et VMware Workstation

<span id="page-127-0"></span>a Basil

[Introduction à la virtualisation](#page-128-0) est est exemple and a virtualisation paravirtualisation

# Hyperviseur de type I

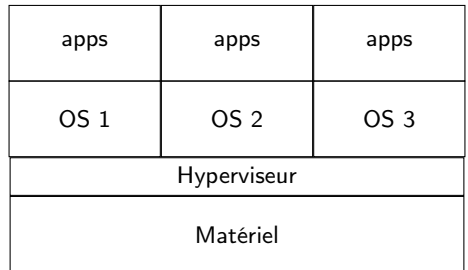

<span id="page-128-0"></span>メロメ メ都 メメモメ メモメン 老人

## [Introduction à la virtualisation](#page-129-0) est est exemple and a virtualisation paravirtualisation

<span id="page-129-0"></span>メロメ メ都 メメモメ メモメン 老人

# Hyperviseur de type II

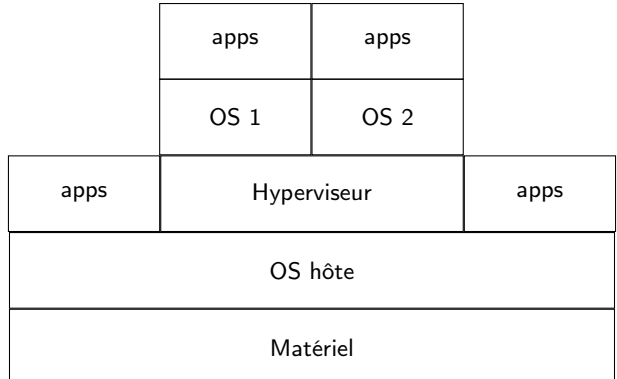

Les noyaux exécutés par l'hyperviseur tournent en espace utilisateur

- Soit dans le ring 3
- Soit dans les rings intermédiaires (1 ou 2)

Les noyaux invités n'ont donc pas accès à toutes les ressources matérielles

- Certains appels doivent être remplacés par des appels à des fonctions de l'hyperviseur
- Les systèmes invités doivent donc être modifiés

<span id="page-130-0"></span>重

不重 经不重要人

- **1** [Introduction du module](#page-2-0)
- <sup>2</sup> [Administration système](#page-4-0)
- <sup>3</sup> [Système multi-utilisateurs](#page-8-0)
- <sup>4</sup> [Limites fixées aux utilisateurs](#page-23-0)
- <sup>5</sup> [Arborescence de fichiers](#page-43-0)
- <sup>6</sup> [Stockage sûr](#page-57-0)
- **[Métrologie](#page-90-0)**
- <sup>8</sup> [Tâches planifiées](#page-101-0)
- <sup>9</sup> [Système d'exploitation](#page-104-0)
- <sup>10</sup> [Introduction à la virtualisation](#page-115-0)

# <sup>11</sup> [Cloud computing](#page-131-0)

• [Principes du cloud computing](#page-132-0)

イロト イ押ト イヨト イヨト

- [Modèle économique](#page-134-0)
- [Types de cloud](#page-136-0)

<span id="page-131-0"></span>后

# Plan du cours

[Cloud computing](#page-132-0) [Principes du cloud computing](#page-132-0)

イロト イ母 トイヨ トイヨト

- **1** [Introduction du module](#page-2-0)
- <sup>2</sup> [Administration système](#page-4-0)
- <sup>3</sup> [Système multi-utilisateurs](#page-8-0)
- <sup>4</sup> [Limites fixées aux utilisateurs](#page-23-0)
- <sup>5</sup> [Arborescence de fichiers](#page-43-0)
- <sup>6</sup> [Stockage sûr](#page-57-0)
- <sup>7</sup> [Métrologie](#page-90-0)
- <sup>8</sup> [Tâches planifiées](#page-101-0)
- <sup>9</sup> [Système d'exploitation](#page-104-0)

<sup>10</sup> [Introduction à la virtualisation](#page-115-0)

<span id="page-132-0"></span>Ē.

# Principe du cloud computing

[Cloud computing](#page-133-0) [Principes du cloud computing](#page-133-0)

Principe de base : l' externalisation

Les ressources ne sont pas chez soi (dans une entreprise, chez un particulier...) mais chez un prestataire de service

Différents types de cloud :

- Cloud de stockage : Dropbox, Google Drive...
- Cloud applicatif : Google Docs, SlapOS...

Caractéristiques :

- Accès via le réseau (Internet)
- Transparence : localisation, mobilité, accès
- Généralement, accès via le navigateur Web
- $\bullet$  Souplesse! Externalisé = on loue des ressources, modifications rapides (augmentation de la capacité, etc)

<span id="page-133-0"></span>不重 经不重要人

# Plan du cours

[Cloud computing](#page-134-0) [Modèle économique](#page-134-0)

イロト イ母 トイヨ トイヨト

- **1** [Introduction du module](#page-2-0)
- <sup>2</sup> [Administration système](#page-4-0)
- <sup>3</sup> [Système multi-utilisateurs](#page-8-0)
- <sup>4</sup> [Limites fixées aux utilisateurs](#page-23-0)
- <sup>5</sup> [Arborescence de fichiers](#page-43-0)
- <sup>6</sup> [Stockage sûr](#page-57-0)
- <sup>7</sup> [Métrologie](#page-90-0)
- <sup>8</sup> [Tâches planifiées](#page-101-0)
- <sup>9</sup> [Système d'exploitation](#page-104-0)

<sup>10</sup> [Introduction à la virtualisation](#page-115-0)

<span id="page-134-0"></span>Ē.

On loue des ressources, un service

Définition de façon contractuelle des ressources : capacité, nombre de cœurs, fiabilité...

Définition d'un Service Level Agreement (SLA)

Si le SLA n'est pas respecté : pénalités pour le prestataire de service

<span id="page-135-0"></span>三.

化重氮 化重氮化

#### [Cloud computing](#page-136-0) [Types de cloud](#page-136-0)

# Plan du cours

 $\mathcal{A}(\overline{\mathcal{B}}) \rightarrow \mathcal{A}(\overline{\mathcal{B}}) \rightarrow \mathcal{A}(\overline{\mathcal{B}}) \rightarrow \mathcal{A}$ 

## **1** [Introduction du module](#page-2-0)

- <sup>2</sup> [Administration système](#page-4-0)
- <sup>3</sup> [Système multi-utilisateurs](#page-8-0)
- <sup>4</sup> [Limites fixées aux utilisateurs](#page-23-0)
- <sup>5</sup> [Arborescence de fichiers](#page-43-0)
- <sup>6</sup> [Stockage sûr](#page-57-0)
- <sup>7</sup> [Métrologie](#page-90-0)
- <sup>8</sup> [Tâches planifiées](#page-101-0)
- <sup>9</sup> [Système d'exploitation](#page-104-0)

<sup>10</sup> [Introduction à la virtualisation](#page-115-0)

4 0 8

<span id="page-136-0"></span>Ē.

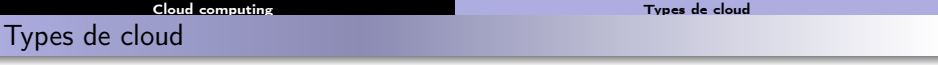

Le niveau de service dépend du type de cloud.

- Cas extrême (non cloud) : machine auto-hébergée . L'utilisateur s'occupe de tout.
- Infrastructure as a Service : le prestataire fournit l'infrastructure matérielle, le client exécute son propre système sur un système de virtualisation. Exemple : Amazon EC2
- Platform as a Service : le prestataire fournit l'environnement d'exécution, le client exécute son application et stocke ses données sur le cloud. Exemple : hébergement Web.
- Service as a Service : le prestataire fournit un service préinstallé : blog, application... Le client ne fait que l'exécuter. Exemple : Google Docs, interface Gmail...

<span id="page-137-0"></span>化重氮 化重氮 医单位

### [Cloud computing](#page-138-0) [Types de cloud](#page-138-0)

イロメ イ部メ イモメ イモメー

# Types de cloud

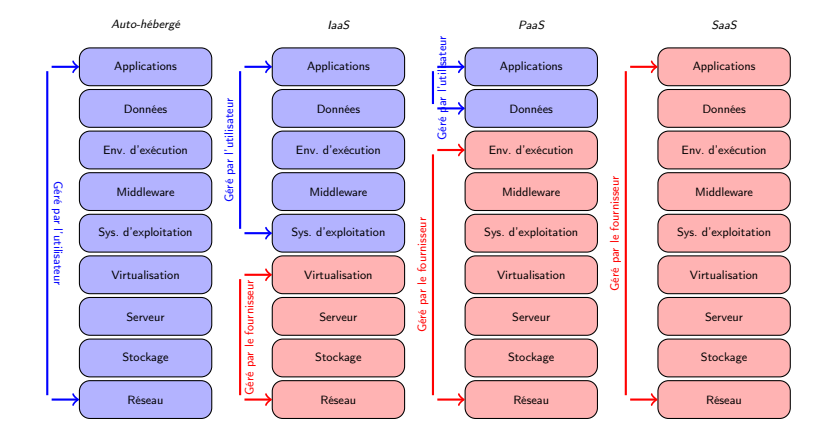

C. Coti M2102 - Administration Système 117 / 119

<span id="page-138-0"></span>■ 1

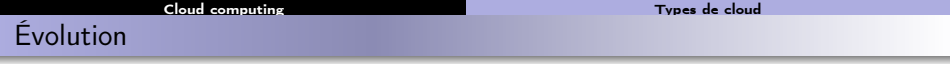

Terminaux de plus en plus légers : tablettes, smartphones...

- Moins puissants, peu de capacités de stockage
- Accès au réseau !

Services performants, latence réseau faible, connexions permanentes

- Utilisation de plus en plus important de services distants
- Externalisation des applications, du stockage

On se dirige de plus en plus vers des clients légers et des applications distantes, centralisées

- $\rightarrow$  Retour aux mainframes!
	- Le terminal ne fait que de l'affichage

<span id="page-139-0"></span>**B** 

a Brazilia Brazilia

### [Cloud computing](#page-140-0) [Types de cloud](#page-140-0)

# Plan du cours

- [Introduction du module](#page-2-0)
- [Administration système](#page-4-0)
- [Système multi-utilisateurs](#page-8-0)
- [Limites fixées aux utilisateurs](#page-23-0)
- [Arborescence de fichiers](#page-43-0)
- [Stockage sûr](#page-57-0)
- [Métrologie](#page-90-0)
- [Tâches planifiées](#page-101-0)
- [Système d'exploitation](#page-104-0)
- [Introduction à la virtualisation](#page-115-0)
- [Cloud computing](#page-131-0)

 $-10<sup>-1</sup>$ 

<span id="page-140-0"></span>**B** 

 $\mathcal{A} \equiv \mathcal{A} \quad \mathcal{A} \equiv \mathcal{A}.$